**MySQL Connector/C++ Developer Guide**

#### **Abstract**

This manual describes how to install and configure MySQL Connector/C++, the C++ interface for communicating with MySQL servers, and how to use it to develop database applications.

For notes detailing the changes in each release of Connector/C++, see [MySQL Connector/C++ Release Notes.](http://dev.mysql.com/doc/relnotes/connector-cpp/en/)

For legal information, see the [Legal Notices.](#page-4-0)

For help with using MySQL, please visit either the [MySQL Forums](http://forums.mysql.com) or [MySQL Mailing Lists,](http://lists.mysql.com) where you can discuss your issues with other MySQL users.

For additional documentation on MySQL products, including translations of the documentation into other languages, and downloadable versions in variety of formats, including HTML and PDF formats, see the [MySQL Documentation](http://dev.mysql.com/doc) [Library.](http://dev.mysql.com/doc)

**Licensing information.** This product may include third-party software, used under license. If you are using a Commercial release of MySQL Connector/C++, see [this document](http://downloads.mysql.com/docs/licenses/connector-cpp-com-en.pdf) for licensing information, including licensing information relating to third-party software that may be included in this Commercial release. If you are using a Community release of MySQL Connector/C++, see [this document](http://downloads.mysql.com/docs/licenses/connector-cpp-gpl-en.pdf) for licensing information, including licensing information relating to third-party software that may be included in this Community release.

Document generated on: 2017-06-23 (revision: 52694)

# **Table of Contents**

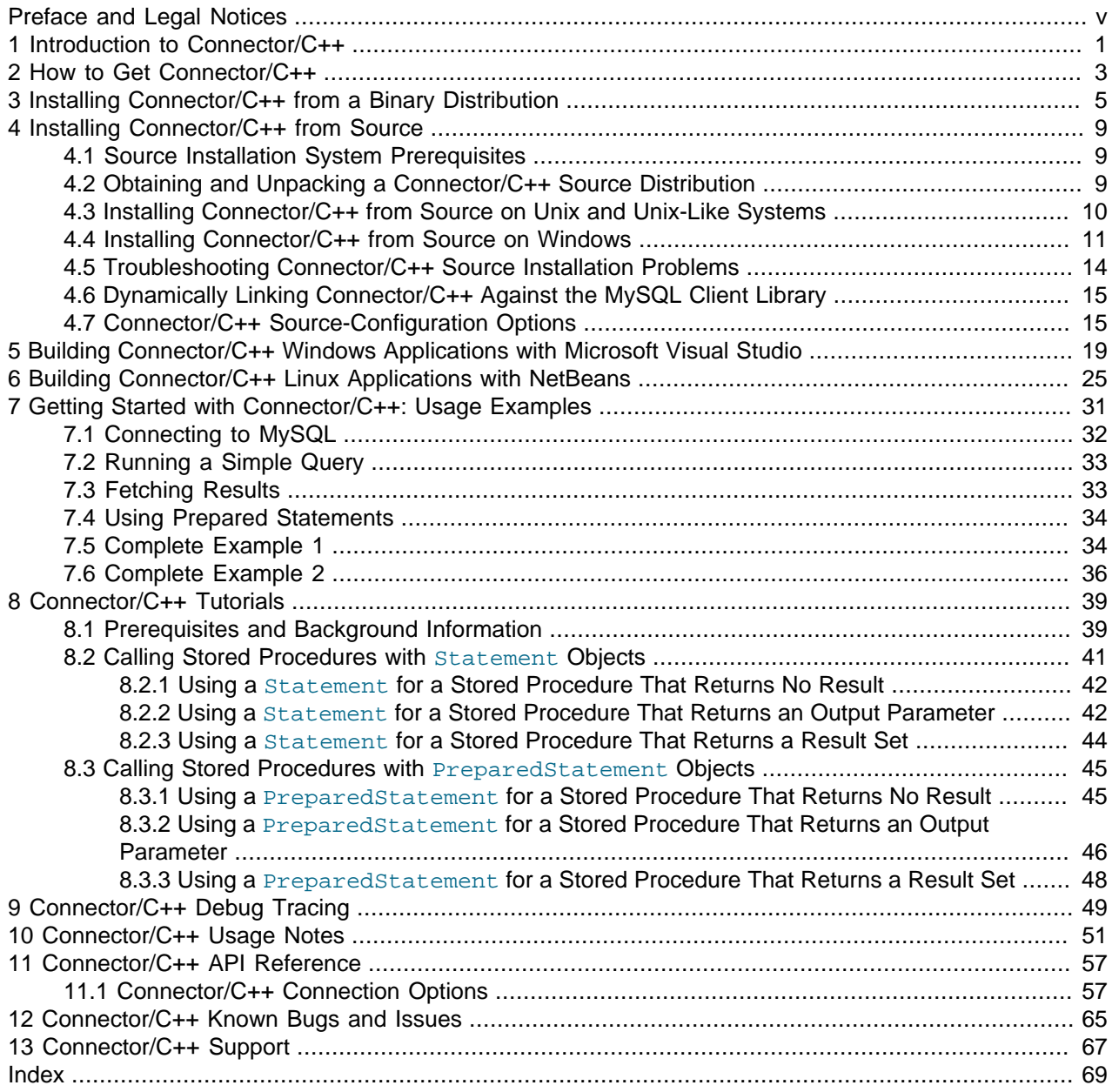

## <span id="page-4-1"></span>Preface and Legal Notices

This manual describes how to install and configure MySQL Connector/C++, the C++ interface for communicating with MySQL servers, and how to use it to develop database applications.

### <span id="page-4-0"></span>**Legal Notices**

Copyright © 2008, 2017, Oracle and/or its affiliates. All rights reserved.

This software and related documentation are provided under a license agreement containing restrictions on use and disclosure and are protected by intellectual property laws. Except as expressly permitted in your license agreement or allowed by law, you may not use, copy, reproduce, translate, broadcast, modify, license, transmit, distribute, exhibit, perform, publish, or display any part, in any form, or by any means. Reverse engineering, disassembly, or decompilation of this software, unless required by law for interoperability, is prohibited.

The information contained herein is subject to change without notice and is not warranted to be error-free. If you find any errors, please report them to us in writing.

If this is software or related documentation that is delivered to the U.S. Government or anyone licensing it on behalf of the U.S. Government, then the following notice is applicable:

U.S. GOVERNMENT END USERS: Oracle programs, including any operating system, integrated software, any programs installed on the hardware, and/or documentation, delivered to U.S. Government end users are "commercial computer software" pursuant to the applicable Federal Acquisition Regulation and agencyspecific supplemental regulations. As such, use, duplication, disclosure, modification, and adaptation of the programs, including any operating system, integrated software, any programs installed on the hardware, and/or documentation, shall be subject to license terms and license restrictions applicable to the programs. No other rights are granted to the U.S. Government.

This software or hardware is developed for general use in a variety of information management applications. It is not developed or intended for use in any inherently dangerous applications, including applications that may create a risk of personal injury. If you use this software or hardware in dangerous applications, then you shall be responsible to take all appropriate fail-safe, backup, redundancy, and other measures to ensure its safe use. Oracle Corporation and its affiliates disclaim any liability for any damages caused by use of this software or hardware in dangerous applications.

Oracle and Java are registered trademarks of Oracle and/or its affiliates. Other names may be trademarks of their respective owners.

Intel and Intel Xeon are trademarks or registered trademarks of Intel Corporation. All SPARC trademarks are used under license and are trademarks or registered trademarks of SPARC International, Inc. AMD, Opteron, the AMD logo, and the AMD Opteron logo are trademarks or registered trademarks of Advanced Micro Devices. UNIX is a registered trademark of The Open Group.

This software or hardware and documentation may provide access to or information about content, products, and services from third parties. Oracle Corporation and its affiliates are not responsible for and expressly disclaim all warranties of any kind with respect to third-party content, products, and services unless otherwise set forth in an applicable agreement between you and Oracle. Oracle Corporation and its affiliates will not be responsible for any loss, costs, or damages incurred due to your access to or use of third-party content, products, or services, except as set forth in an applicable agreement between you and Oracle.

This documentation is NOT distributed under a GPL license. Use of this documentation is subject to the following terms:

You may create a printed copy of this documentation solely for your own personal use. Conversion to other formats is allowed as long as the actual content is not altered or edited in any way. You shall not publish or distribute this documentation in any form or on any media, except if you distribute the documentation in a manner similar to how Oracle disseminates it (that is, electronically for download on a Web site with the software) or on a CD-ROM or similar medium, provided however that the documentation is disseminated together with the software on the same medium. Any other use, such as any dissemination of printed copies or use of this documentation, in whole or in part, in another publication, requires the prior written consent from an authorized representative of Oracle. Oracle and/or its affiliates reserve any and all rights to this documentation not expressly granted above.

## <span id="page-6-0"></span>Chapter 1 Introduction to Connector/C++

MySQL Connector/C++ is a MySQL database connector for C++. It lets you develop C++ applications that connect to the MySQL Server.

For notes detailing the changes in each release of Connector/C++, see [MySQL Connector/C++ Release](http://dev.mysql.com/doc/relnotes/connector-cpp/en/) [Notes](http://dev.mysql.com/doc/relnotes/connector-cpp/en/).

## **MySQL Connector/C++ Benefits**

MySQL Connector/C++ offers the following benefits for C++ users compared to the MySQL C API (MySQL client library):

- Convenience of pure C++; no C function calls required
- Supports JDBC 4.0, an industry standard API
- Supports the object-oriented programming paradigm
- Reduces development time
- Licensed under the GPL with the FLOSS License Exception
- Available under a commercial license upon request

### **JDBC Compatibility**

Connector/C++ is compatible with the JDBC 4.0 API. Connector/C++ does not implement the entire JDBC 4.0 API, but does feature the following classes:

- Connection
- DatabaseMetaData
- Driver
- PreparedStatement
- ResultSet
- ResultSetMetaData
- Savepoint
- Statement

The JDBC 4.0 API defines approximately 450 methods for the classes just mentioned. Connector/C++ implements approximately 80% of these.

## **Platform Support and Prerequisites**

MySQL Connector/C++ requires:

- MySQL 5.1 or higher
- Microsoft Visual Studio 2013 on Windows

To see which platforms are supported, visit the [Connector/C++ downloads page.](http://dev.mysql.com/downloads/connector/cpp/)

## <span id="page-8-0"></span>Chapter 2 How to Get Connector/C++

Connector/C++ distributions are available in binary and source formats. To obtain a distribution, visit the [Connector/C++ downloads page](http://dev.mysql.com/downloads/connector/cpp/).

## **MySQL Connector/C++ Binary Distributions**

Binary distributions are available for these platforms:

Microsoft Windows:

- MSI installer package
- Without installer (a Zip file)

Unix and Unix-like platforms:

• Compressed GNU TAR archive  $(tar,qz)$ 

### **MySQL Connector/C++ Source Distributions**

Source packages use compressed GNU TAR file  $(\text{tar}.gx)$  format and can be used on any supported platform.

### **MySQL Connector/C++ Source Repository**

The Connector/C++ code repository uses Git. To check out the latest source code, visit GitHub: [https://](https://github.com/mysql/mysql-connector-cpp) [github.com/mysql/mysql-connector-cpp](https://github.com/mysql/mysql-connector-cpp) To clone the Git repository to your machine, use this command

git clone https://github.com/mysql/mysql-connector-cpp.git

You should now have a copy of the entire Connector/C++ source tree in the directory  $mysg1-connection$ cpp. To build and then install the driver libraries from this source tree on Unix or Linux, use the same steps outlined in Chapter 4, [Installing Connector/C++ from Source](#page-14-0).

After the initial checkout operation to get the source tree, run  $\text{git }$  pull periodically to update your source to the latest version.

# <span id="page-10-0"></span>Chapter 3 Installing Connector/C++ from a Binary Distribution

To obtain a Connector/C++ binary package, visit the [Connector/C++ downloads page.](http://dev.mysql.com/downloads/connector/cpp/)

### **Note**

It is important that the tools you use to build your Connector/C++ applications are compatible with the tools used to build Connector/C++ itself. Ideally, build your applications with the same tools that were used to build the Connector/C++ binaries.

All Connector/C++ distributions include a README file that contains platform-specific notes. At the end of the README file, you will find the configuration options used to build the binaries. If you experience buildrelated issues on a platform, it may help to check the settings that were used to build the binary on that platform.

Developers using Microsoft Windows must satisfy the following requirements:

- Microsoft Visual Studio 2013.
- Your applications should use the same linker configuration as Connector/C++. For example, use one of /MD, /MDd, /MT, or /MTd.

To use a different compiler version, release configuration, or runtime library, compile Connector/C++ from source using your desired settings and build your applications using these same settings. To avoid issues, ensure that the three variables of compiler version, runtime library, and runtime linker configuration settings are the same for your applications and Connector/C++ itself.

#### <span id="page-10-1"></span>**Archive Package**

Unpack the distribution archive into an appropriate directory. If you plan to use a dynamically linked version of Connector/C++, make sure that your system can reference the libmysqlclient MySQL client library (Connector/C++ is linked against and thus requires the MySQL client library). Consult your operating system documentation on how to modify and expand the search path for libraries. If you cannot modify the library search path, it may help to copy your application, the Connector/C++ library and the MySQL client library into the same directory. Most systems search for libraries in the current directory.

#### **Installation on Windows**

### **Important**

MySQL Connector/C++ Community requires the Visual C++ Redistributable for Visual Studio 2013 (available at the [Microsoft Download Center\)](http://www.microsoft.com/en-us/download/default.aspx) to work on Windows platforms; install it before installing MySQL Connector/C++ Community.

The simplest and recommended method for installing Connector/C++ on Windows platforms is to download [MySQL](http://dev.mysql.com/doc/refman/5.6/en/mysql-installer.html) Installer and let it install and configure all the MySQL products on your system. See MySQL [Installer for Windows](http://dev.mysql.com/doc/refman/5.6/en/mysql-installer.html) for details. Those who are not using the MySQL Installer can choose between two binary distributions:

- Zip archive without installer  $(.zip$  file): To use a Zip archive, unpack it in the directory where you intend to install it using  $\text{WinZip}$  or another tool that can read .  $\text{zip}$  files. See more information in [Archive](#page-10-1) [Package \[5\]](#page-10-1) above.
- Windows MSI Installer (. msi file): To use the MSI Installer, launch it and follow the prompts in the screens it presents to install Connector/C++ in the location of your choosing.

The MSI Installer does not require any administrative permissions because it simply copies files. It begins by presenting a welcome screen.

**Figure 3.1 MSI Installer Welcome Screen**

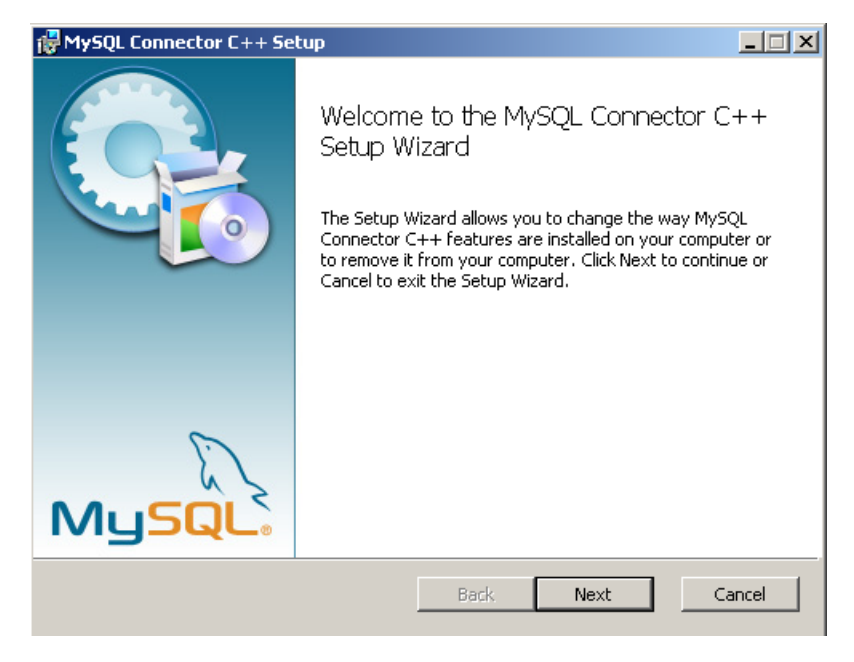

The MSI Installer overview screen enables you to select the type of installation to perform. The "Typical" installation consists of all required header files and the Release libraries. The "Custom" installation enables you to install additional Debug versions of the connector libraries. The "Complete" installation installs everything in the distribution.

**Figure 3.2 MSI Installer Overview Screen**

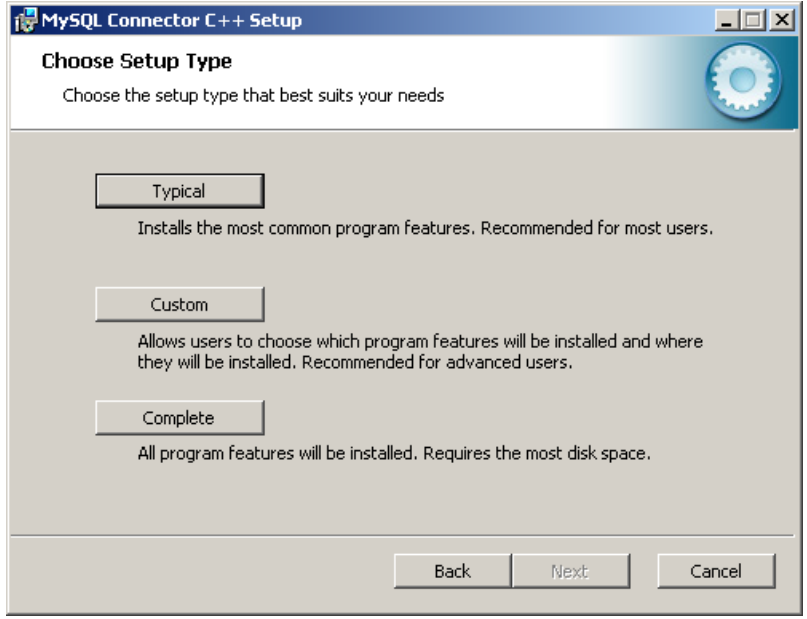

If you select a "Custom" installation, the MSI Installer presents a Custom Setup screen that enables you to select which features to install and where to install them.

### **Figure 3.3 MSI Installer Custom Setup Screen**

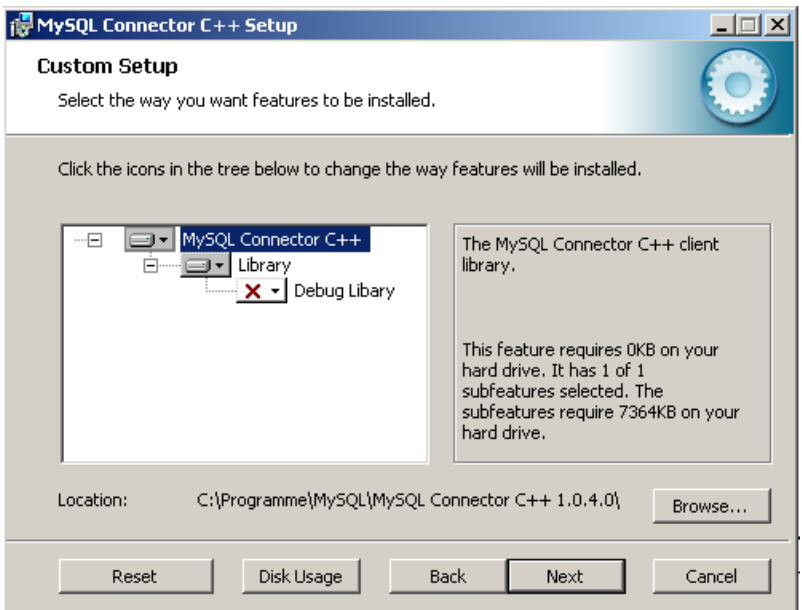

## <span id="page-14-0"></span>Chapter 4 Installing Connector/C++ from Source

## **Table of Contents**

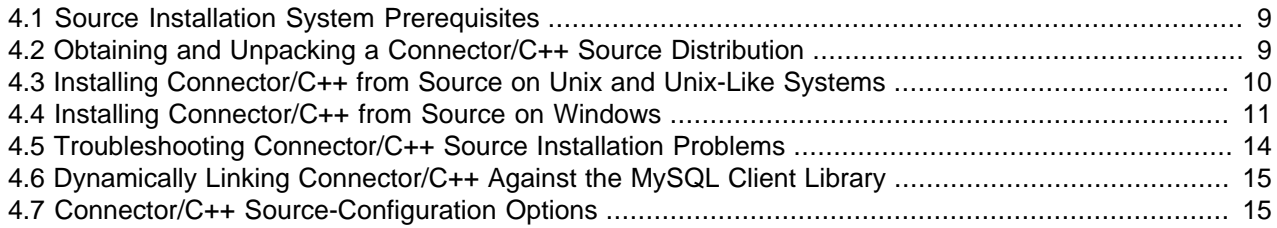

This chapter describes how to install Connector/C++ using a source distribution.

### <span id="page-14-1"></span>**4.1 Source Installation System Prerequisites**

To install Connector/C++ from source, the following system requirements must be satisfied:

• To compile Connector/C++, the MySQL client library (MySQL C API) must be installed. Connector/C++ is based on the MySQL client library and is linked against it.

Typically, the MySQL client library is installed when the MySQL Server is installed. However, check your operating system documentation for other installation options. Alternatively, you can install the client library by installing Connector/C.

You must use either a General Availability version of MySQL 5.7 (5.7.9 or higher) or Connector/C 6.1.8 or higher. Set the MYSQL DIR CMake option appropriately at configuration time as necessary.

- You must have the cross-platform build tool CMake 2.6.2, or newer, and GLib 2.2.3 or newer. Check the README file included with the distribution for platform-specific notes.
- The Boost C++ libraries are required to build Connector/C++ from source (but not to use Connector/ C++ on a target host). Boost 1.56.0 or newer must be installed. To obtain Boost and its installation instructions, visit [the official site](http://www.boost.org). After Boost is installed, tell the build system where the Boost files are located by defining the [BOOST\\_ROOT](#page-21-0) option when you invoke CMake. For example:

shell> **cmake . -DBOOST\_ROOT=/usr/local/boost\_1\_56\_0**

Adjust the path as necessary to match your installation.

### <span id="page-14-2"></span>**4.2 Obtaining and Unpacking a Connector/C++ Source Distribution**

To obtain a Connector/C++ source package, visit the [Connector/C++ downloads page.](http://dev.mysql.com/downloads/connector/cpp/)

A Connector/C++ source distribution is packaged as a compressed  $tar$  file or Zip archive, denoted here as PACKAGE.tar.gz or PACKAGE.zip. A source distribution in tar file or Zip archive format can be used on any supported platform.

To unpack a compressed  $\tan$  file, use this command in the intended installation directory:

shell> **tar zxvf PACKAGE.tar.gz**

After unpacking the distribution, build it using the appropriate instructions for your platform later in this section.

To unpack a Zip archive, use  $\text{WinZip}$  or another tool that can read .  $\text{zip}$  files. After unpacking the distribution, build it using the appropriate instructions for your platform later in this section.

To check out the Connector/C++ code from the source code repository located on GitHub at [https://](https://github.com/mysql/mysql-connector-cpp) [github.com/mysql/mysql-connector-cpp](https://github.com/mysql/mysql-connector-cpp);, use the following command:

shell> **git clone https://github.com/mysql/mysql-connector-cpp**

### <span id="page-15-0"></span>**4.3 Installing Connector/C++ from Source on Unix and Unix-Like Systems**

To install Connector/C++ from source, your system must satisfy the requirements outlined in [Section 4.1,](#page-14-1) ["Source Installation System Prerequisites"](#page-14-1).

1. Change location to the top-level directory of the source distribution:

shell> **cd /path/to/mysql-connector-cpp**

2. Run CMake to build a Makefile:

```
shell> cmake .
-- Check for working C compiler: /usr/local/bin/gcc
-- Check for working C compiler: /usr/local/bin/gcc -- works
[...]
-- Generating done
-- Build files have been written to: /path/to/mysql-connector-cpp/
```
To use configuration values different from the defaults, use the options described at [Section 4.7,](#page-20-1) ["Connector/C++ Source-Configuration Options".](#page-20-1)

On non-Windows systems, CMake checks to see whether the [MYSQL\\_CONFIG\\_EXECUTABLE](#page-22-0) CMake option is set. If not, CMake tries to locate  $mysq1_{\text{cond}}$  in the default locations.

If you have any problems with the configuration process, check the troubleshooting instructions given in [Section 4.5, "Troubleshooting Connector/C++ Source Installation Problems".](#page-19-0)

3. Use make to build Connector/C++. First make sure you have a clean build, then build the connector:

```
shell> make clean
shell> make
[ 1%] Building CXX object »
driver/CMakeFiles/mysqlcppconn.dir/mysql_connection.o
[ 3%] Building CXX object »
driver/CMakeFiles/mysqlcppconn.dir/mysql_constructed_resultset.o
[...]
[100%] Building CXX object examples/CMakeFiles/statement.dir/statement.o
Linking CXX executable statement
```
If all goes well, you will find the Connector/ $C++$  library in the  $\text{driver}$  directory.

4. Install the header and library files:

```
shell> make install
```
Unless you have changed the location in the configuration step,  $_{make\_install}$  copies the header files to the directory  $/usr/local/include$ . The header files copied are  $mysgl$  connection.h and mysql\_driver.h.

Again, unless you have specified otherwise, make install copies the library files to  $/$ usr $/$  $local/lib$ . The files copied are the dynamic library  $libmysglcppconn$ .so, and the static library libmysqlcppconn-static.a. The dynamic library file name extension might differ on your system (for example,  $dylib$  on OS X).

After installing Connector/C++, you can carry out a quick test to check the installation. To do this, compile and run one of the example programs, such as examples/standalone example.cpp. This example is discussed in more detail later, but for now, you can use it to test whether the connector has been correctly installed. This procedure assumes that you have a working MySQL Server to which you can connect. It also assumes header and library locations of  $/usr/local/include$  and  $/usr/local/lib$ . respectively; adjust these as necessary for your system.

1. Compile the example program. To do this, change location to the  $\alpha$  examples directory and enter this command:

shell> **g++ -o test\_install \ -I/usr/local/include -I/usr/local/include/cppconn \ -Wl,-Bdynamic standalone\_example.cpp -lmysqlcppconn**

2. Make sure the dynamic library which is used in this case can be found at runtime:

shell> **export LD\_LIBRARY\_PATH=/usr/local/lib**

On OS X, try this:

```
shell> export DYLD_LIBRARY_PATH=/usr/local/lib
```
3. Now run the program to test your installation, substituting the appropriate host, user, password, and database arguments for your system:

shell> **./test\_install localhost root password database**

You should see output similar to the following:

```
Connector/C++ standalone program example...
... running 'SELECT 'Welcome to Connector/C++' AS _message'
... MySQL replies: Welcome to Connector/C++
... say it again, MySQL
....MySQL replies: Welcome to Connector/C++
... find more at http://www.mysql.com
```
If you see any errors, take note of them and go through the troubleshooting procedures in [Section 4.5,](#page-19-0) ["Troubleshooting Connector/C++ Source Installation Problems"](#page-19-0).

### <span id="page-16-0"></span>**4.4 Installing Connector/C++ from Source on Windows**

To install Connector/C++ from source, your system must satisfy the requirements outlined in [Section 4.1,](#page-14-1) ["Source Installation System Prerequisites"](#page-14-1).

### **Note**

On Windows, mysql\_config is not present, so CMake attempts to retrieve the location of MySQL from the environment variable  $$ENV$ {MYSQL\_DIR}. If MYSQL\_DIR is not set, CMake checks for MySQL in the following locations: \$ENV{ProgramFiles}/MySQL/\*/include and \$ENV{SystemDrive}/MySQL/ \*/include.

Consult the CMake manual or check  $\text{cmake } -\text{help}$  to find out which build systems are supported by your CMake version:

```
C:\> cmake --help
cmake version 2.6-patch 2
Usage
[...]
Generators
The following generators are available on this platform:
 Borland Makefiles = Generates Borland makefiles.<br>
MSYS Makefiles = Generates MSYS makefiles.<br>
= Generates MSYS makefiles.
  MSYS Makefiles = Generates MSYS makefiles.<br>MinGW Makefiles = Generates a make file for
                                  = Generates a make file for use with
 mingw32-make.<br>
Make Makefiles
=
=
Mac Capacates
=
Mac Capacates
=
Mac Capacates
=
Mac Capacates
=
Mac Capacates
=
Mac Capacates
=
Mac Capacates
=
Mac Capacates
=
Mac Capacates
=
Mac Capacates
=
Mac Capacates
=
Mac Capacate
                               mingwor make:<br>= Generates NMake makefiles.<br>= Generates standard UNIX makefiles.
Unix Makefiles = Generates standard UNIX makefiles.
 Visual Studio 6 = Generates Visual Studio 6 project files.
 Visual Studio 7 = Generates Visual Studio .NET 2002 project
 files.
   Visual Studio 7 .NET 2003 = Generates Visual Studio .NET 2003 project
                                       files.
   Visual Studio 8 2005 = Generates Visual Studio .NET 2005 project
                                      files.
   Visual Studio 8 2005 Win64 = Generates Visual Studio .NET 2005 Win64
 project files.
Visual Studio 9 2008 = Generates Visual Studio 9 2008 project fil
   Visual Studio 9 2008 Win64 = Generates Visual Studio 9 2008 Win64 proje
                                      files.
[...]
```
It is likely that your CMake binary supports more compilers, known by CMake as generators, than can actually be used to build Connector/C++. We have built the connector using the following generators:

- Microsoft Visual Studio 2013
- NMake

CMake makes it easy for you to try other compilers. However, you may experience compilation warnings or errors, or linking issues not detected by Visual Studio. Patches are gratefully accepted to fix issues with other compilers.

For troubleshooting and configuration hints, see [Section 4.5, "Troubleshooting Connector/C++ Source](#page-19-0) [Installation Problems"](#page-19-0).

Use these steps to build Connector/C++:

1. Change location to the top-level directory of the source distribution:

C:\> **cd C:\path\_to\_mysql\_cpp**

2. Run CMake to generate build files for your generator.

To use configuration values different from the defaults, use the options described at [Section 4.7,](#page-20-1) ["Connector/C++ Source-Configuration Options".](#page-20-1)

#### **Visual Studio**

```
 C:\>cmake -G "Visual Studio 12 2013"
-- Check for working C compiler: cl
-- Check for working C compiler: cl -- works
-- Detecting C compiler ABI info
-- Detecting C compiler ABI info - done
-- Check for working CXX compiler: cl
-- Check for working CXX compiler: cl -- works
-- Detecting CXX compiler ABI info
-- Detecting CXX compiler ABI info - done
-- ENV{MYSQL_DIR} =
-- MySQL Include dir: C:/Programs/MySQL/MySQL Server 5.5/include
-- MySQL Library : C:/Programs/MySQL/MySQL Server 5.5/lib/opt/mysqlclient.lib
-- MySQL Library dir: C:/Programs/MySQL/MySQL Server 5.5/lib/opt
-- MySQL CFLAGS:
-- MySQL Link flags:
-- MySQL Include dir: C:/Programs/MySQL/MySQL Server 5.5/include
-- MySQL Library dir: C:/Programs/MySQL/MySQL Server 5.5/lib/opt
-- MySQL CFLAGS:
-- MySQL Link flags:
-- Configuring cppconn
-- Configuring test cases
-- Looking for isinf
-- Looking for isinf - not found
-- Looking for isinf
-- Looking for isinf - not found.
-- Looking for finite
-- Looking for finite - not found.
-- Configuring C/J junit tests port
-- Configuring examples
-- Configuring done
-- Generating done
-- Build files have been written to: C:\path_to_mysql_cpp
C:\> dir *.sln *.vcproj
[...]
19.11.2008 12:16 23.332 MYSQLCPPCONN.sln
[ \ldots ]<br>19.11.2008 12:16
19.11.2008 12:16 27.564 ALL_BUILD.vcproj
                           19.11.2008 12:16 27.869 INSTALL.vcproj
19.11.2008 12:16 28.073 PACKAGE.vcproj
                        19.11.2008 12:16 27.495 ZERO_CHECK.vcproj
```
#### **NMake**

```
C:\> cmake -G "NMake Makefiles"
-- The C compiler identification is MSVC
-- The CXX compiler identification is MSVC
[...]
-- Build files have been written to: C:\path_to_mysql_cpp
```
3. Use your compiler to build Connector/C++.

#### **Visual Studio**

Open the newly generated project files in the Visual Studio GUI or use a Visual Studio command line to build the driver. The project files contain a variety of different configurations, debug and nondebug versions among them.

For example, to use the command line, execute commands like these to build the distribution and create a Zip package:

```
C:\> devenv MYSQLCPPCONN.sln /build RelWithDebInfo
C:\> cpack -G ZIP --config CPackConfig.cmake -C RelWithDebInfo
CPack: Create package using ZIP
CPack: Install projects
CPack: - Install project: MYSQLCPPCONN
CPack: Create package
CPack: - package: C:/opt/build/mysql-connector-c++-1.1.5/mysql-connector-c++-1.1.7-win32.zip generated.
```
#### **NMake**

#### C:\>**nmake**

```
Microsoft (R) Program Maintenance Utility Version 9.00.30729.01
Copyright (C) Microsoft Corporation. All rights reserved.
Scanning dependencies of target mysqlcppconn
[ 2%] Building CXX object driver/CMakeFiles/mysqlcppconn.dir/mysql_connection.obj
mysql_connection.cpp
[...]
Linking CXX executable statement.exe
[100%] Built target statement
```
### <span id="page-19-0"></span>**4.5 Troubleshooting Connector/C++ Source Installation Problems**

If you encounter problems building Connector/C++, try these troubleshooting strategies:

1. For configuration or compilation problems, check your CMake options (MySQL installation path, debug version, and so forth):

```
shell> cmake -L
[...]
CMAKE_BACKWARDS_COMPATIBILITY:STRING=2.4
CMAKE_BUILD_TYPE:STRING=
CMAKE_INSTALL_PREFIX:PATH=/usr/local
EXECUTABLE_OUTPUT_PATH:PATH=
LIBRARY_OUTPUT_PATH:PATH=
MYSQLCPPCONN_GCOV_ENABLE:BOOL=0
MYSQLCPPCONN_TRACE_ENABLE:BOOL=0
MYSQL_CONFIG_EXECUTABLE:FILEPATH=/usr/local/mysql/bin/mysql_config
```
For example, if your MySQL Server installation path is not  $/usr/local/mysq1$  and you want to build a debug version of the Connector/C++, use this command:

```
shell> cmake \
   -DCMAKE_BUILD_TYPE=Debug \
   -DMYSQL_CONFIG_EXECUTABLE=/path/to/my/mysql/server/bin/mysql_config .
```
2. Use  $\text{cmake}$  -L to verify that your settings were changed:

```
shell> cmake -L
[...]
CMAKE_BACKWARDS_COMPATIBILITY:STRING=2.4
CMAKE_BUILD_TYPE:STRING=Debug
CMAKE_INSTALL_PREFIX:PATH=/usr/local
```

```
EXECUTABLE_OUTPUT_PATH:PATH=
LIBRARY_OUTPUT_PATH:PATH=
MYSQLCPPCONN_GCOV_ENABLE:BOOL=0
MYSQLCPPCONN_TRACE_ENABLE:BOOL=0
MYSQL_CONFIG_EXECUTABLE=/path/to/my/mysql/server/bin/mysql_config
```
Proceed by executing a make clean command followed by a make command, as described previously.

### <span id="page-20-0"></span>**4.6 Dynamically Linking Connector/C++ Against the MySQL Client Library**

### **Note**

This section refers to dynamic linking of Connector/C++ to the client library, not dynamic linking of applications to Connector/C++. Precompiled binaries of Connector/C++ use static binding with the client library by default.

An application that uses Connector/C++ can be either statically or dynamically linked to the Connector/C++ libraries. Connector/C++ is usually statically linked to the underlying MySQL client library (or to Connector/ C; unless otherwise stated, reference to the MySQL client library is also taken to include Connector/C, which is a separately packaged, standalone version of the MySQL client library).

As of Connector/C++ 1.1.0, it is also possible to dynamically link to the underlying MySQL client library, although this capability is not enabled by default. To dynamically link Connector/C++ to the client library, enable [MYSQLCLIENT\\_STATIC\\_LINKING](#page-21-1) when building Connector/C++ from source:

```
shell> rm CMakeCache.txt
shell> cmake . -DMYSQLCLIENT_STATIC_LINKING=1
shell> make clean
shell> make
shell> make install
```
Now, when creating a connection in your application, Connector/C++ will select and load a client library at runtime. It will choose the client library by searching defined locations and environment variables depending on the host operating system. It is also possible when creating a connection in an application to define an absolute path to the client library to load at runtime. This can be convenient if you have defined a standard location from which you want the client library to be loaded. This is sometimes done to circumvent possible conflicts with other versions of the client library that may be located on the system.

### <span id="page-20-1"></span>**4.7 Connector/C++ Source-Configuration Options**

Connector/C++ recognizes the CMake options described in this section.

#### **Table 4.1 Connector/C++ Source-Configuration Option Reference**

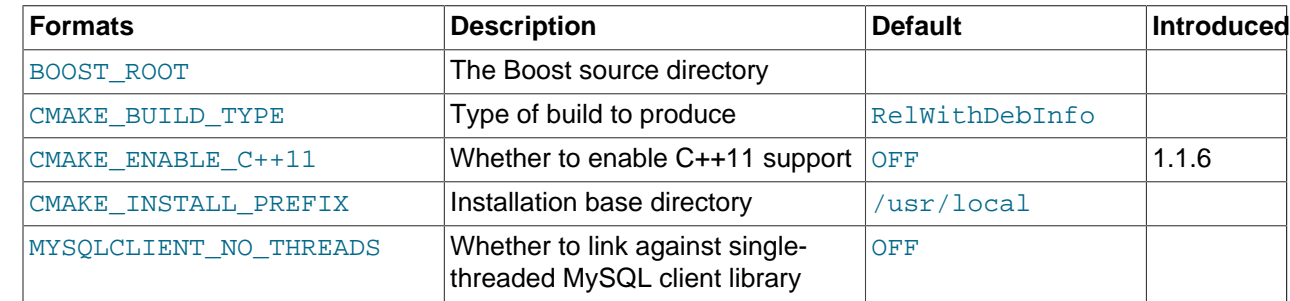

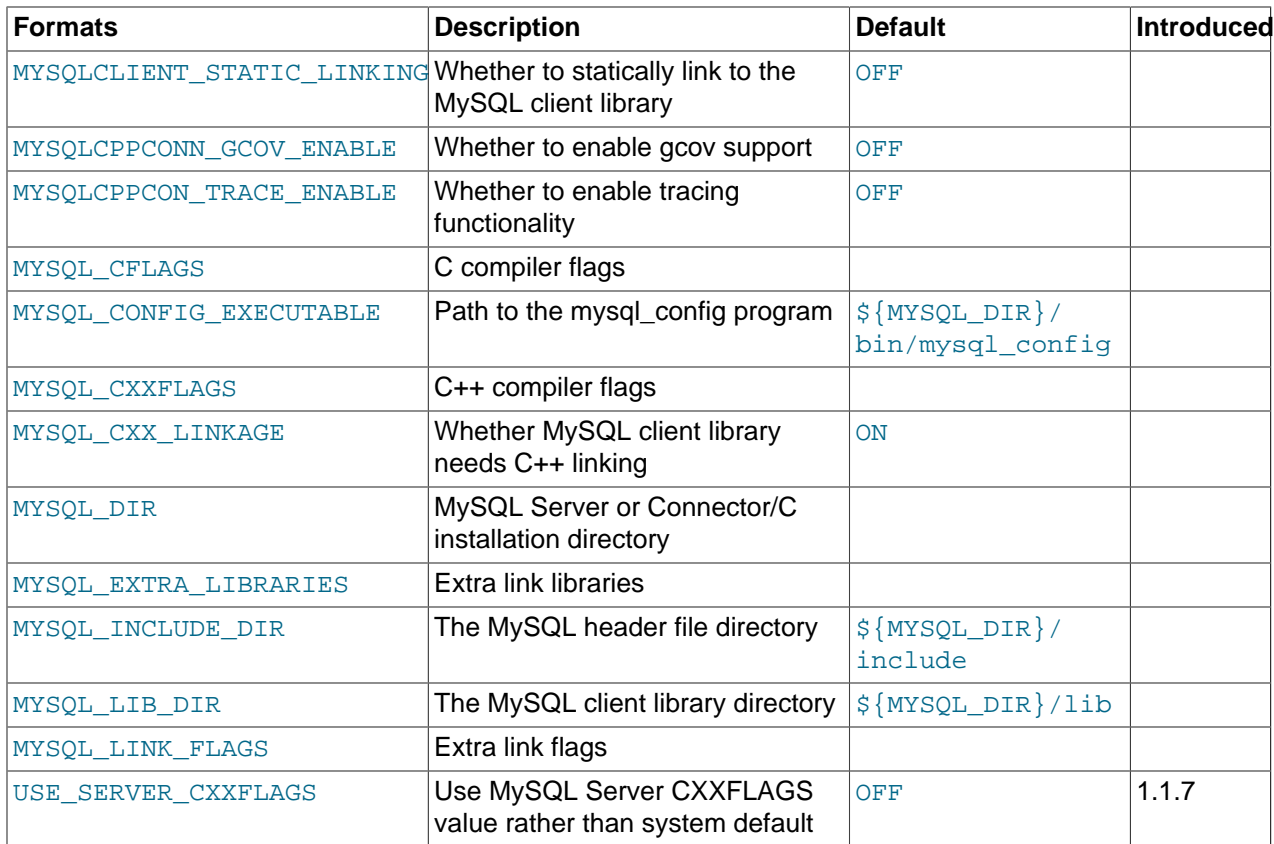

<span id="page-21-0"></span>• -DBOOST\_ROOT=dir\_name

The directory where the Boost sources are installed.

<span id="page-21-2"></span>-DCMAKE BUILD TYPE=type

The type of build to produce:

- RelWithDebInfo: Enable optimizations and generate debugging information. This is the default Connector/C++ build type.
- Debug: Disable optimizations and generate debugging information.
- <span id="page-21-3"></span>• -DCMAKE\_ENABLE\_C++11=bool

Whether to enable C++11 support. The default is OFF.

This option was added in Connector/C++ 1.1.6.

<span id="page-21-4"></span>• -DCMAKE\_INSTALL\_PREFIX=dir\_name

The installation base directory.

<span id="page-21-5"></span>-DMYSQLCLIENT NO THREADS=bool

Whether to link against a single-threaded libmysqlclient MySQL client library. In MySQL 5.5 and higher, the value of this option makes no difference because libmysqlclient is always multithreaded.

<span id="page-21-1"></span>• -DMYSQLCLIENT\_STATIC\_LINKING=bool

Whether to statically link to the MySQL client library. The default is OFF (use dynamic linking to the client library). For more information, see [Section 4.6, "Dynamically Linking Connector/C++ Against the MySQL](#page-20-0) [Client Library"](#page-20-0).

<span id="page-22-1"></span>• -DMYSQLCPPCONN\_GCOV\_ENABLE=bool

Whether to enable gcov support.

<span id="page-22-2"></span>-DMYSOLCPPCON\_TRACE\_ENABLE=VALUE\_TYPE

Whether to enable tracing functionality. For information about tracing, see Chapter 9, [Connector/C++](#page-54-0) [Debug Tracing](#page-54-0).

<span id="page-22-3"></span>-DMYSQL CFLAGS=flags

C compiler flags.

<span id="page-22-0"></span>• -DMYSQL\_CONFIG\_EXECUTABLE=file\_name

The path to the mysql\_config program.

On non-Windows systems, CMake checks to see whether the MYSOL CONFIG EXECUTABLE CMake option is set. If not, CMake tries to locate  $mysgl_{\text{ }contig}$  in the default locations.

<span id="page-22-4"></span>• -DMYSQL\_CXXFLAGS=flags

C++ compiler flags.

<span id="page-22-5"></span>• -DMYSQL\_CXX\_LINKAGE=bool

Whether the MySQL client library needs C++ linking.

<span id="page-22-6"></span> $-$ DMYSQL DIR= $dir$  name

The directory where MySQL Server or Connector/C is installed.

<span id="page-22-7"></span>• -DMYSQL\_EXTRA\_LIBRARIES=flags

Any needed additional link libraries.

<span id="page-22-8"></span>• -DMYSQL\_INCLUDE\_DIR=dir\_name

The directory where the MySQL header files are installed.

<span id="page-22-9"></span>• -DMYSQL\_LIB\_DIR=dir\_name

The directory where the MySQL client library is installed.

<span id="page-22-10"></span>• -DMYSQL\_LINK\_FLAGS=flags

Any needed additional link flags.

<span id="page-22-11"></span>• -DUSE\_SERVER\_CXXFLAGS=bool

Use MySQL Server CXXFLAGS values rather than the system default value.

This option was added in Connector/C++ 1.1.7.

# <span id="page-24-0"></span>Chapter 5 Building Connector/C++ Windows Applications with Microsoft Visual Studio

Connector/C++ is available as a static or dynamic library to use with your application. This section describes how to link the library to your application.

### **Notes**

- The Boost C++ libraries are required to build Connector/C++ applications on Windows (but not to use Connector/C++ on a target host). Boost 1.56.0 or newer must be installed. To obtain Boost and its installation instructions, visit [the official](http://www.boost.org) [site.](http://www.boost.org)
- To avoid potential crashes, the build configuration of Connector/C++ should match the build configuration of the application using it. For example, do not use the release build of Connector/C++ with a debug build of the client application.

### **Static Library**

The Connector/C++ static library file is  $mysq1cppconn-static.1$ ib. You link this library statically with your application.

### **Dynamic Library**

The Connector/C++ dynamic library file is  $mysq1cppconn$ .dll. To build your client application, link it with the file mysqlcppconn. Lib. At runtime, the application will require access to the files mysqlcppconn.dll.

### **Building a Connector/C++ Application with Microsoft Visual Studio**

The initial steps for building an application to use either the static or dynamic library are the same. Some additional steps vary, depend on whether you are building your application to use the [static](#page-26-0) or [dynamic](#page-28-0) library.

- 1. Start a new Visual C++ project in Visual Studio.
- <span id="page-24-1"></span>2. In the drop-down list for build configuration on the toolbar, change the configuration from the default option of **Debug** to **Release**.

This is required when using the Oracle-built Connector/C++, which is built in the release configuration, and the build configuration for the application must match that of the Connector/C++ it uses. To build you application with the debug configuration, you will have to build Connector/C++ from source yourself with the debug options.

- 3. From the main menu select **Project**, **Properties**. This can also be accessed using the hot key **ALT** + **F7**.
- 4. Under **Configuration Properties**, open the tree view.
- 5. Select **C/C++**, **General** in the tree view.

### **Figure 5.1 Setting Properties**

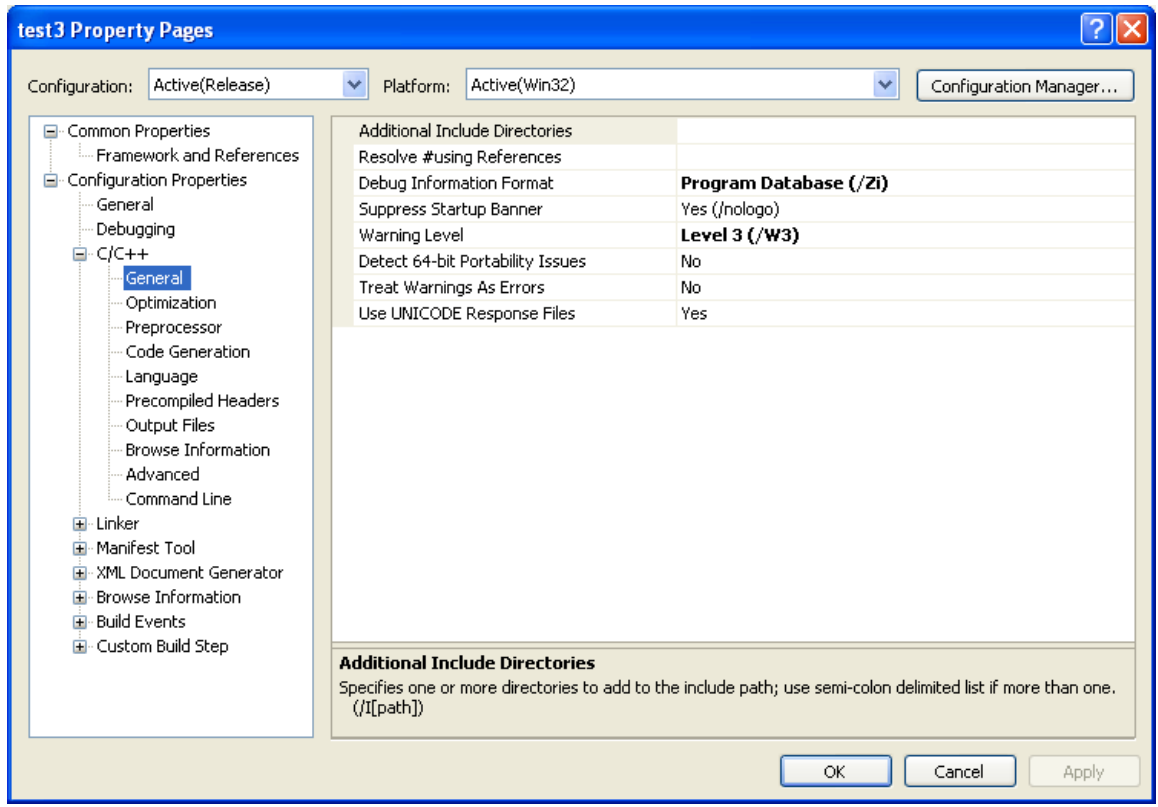

- 6. In the **Additional Include Directories** text field, add the include/ directory of Connector/C++ (it should be located right under the installation directory of Connector/C++), and add also the Boost library's root directory.
- 7. In the tree view, open **Linker**, **General**, **Additional Library Directories**.

| test 3 Property Pages                                                                                                    |                                                                                                    |                                                                                                    |  |  |
|----------------------------------------------------------------------------------------------------|----------------------------------------------------------------------------------------------------|----------------------------------------------------------------------------------------------------|--|--|
| Active(Release)<br>Configuration:                                                                                                    | Active(Win32)<br>×<br>Platform:                                                                                                    | Configuration Manager                                                                                                    |  |  |
| 白 Configuration Properties<br>General<br>Debugging<br>自- C/C++<br>General<br>Optimization<br>Preprocessor<br>Code Generation<br>Language<br>Precompiled Headers<br>Output Files<br>Browse Information<br>Advanced<br>Command Line<br><b>E</b> ⊡Linker<br>General<br>Input<br>Manifest File<br>Debugging<br>System<br>Optimization<br>Embedded IDL<br>Advanced<br>Command Line<br>$\rightarrow$<br><b>TITLE</b><br>≺ | Output File<br><b>Show Progress</b><br>Version<br>Enable Incremental Linking<br>Suppress Startup Banner<br>Ignore Import Library<br>Register Output<br>Per-user Redirection<br><b>Additional Library Directories</b><br>Link Library Dependencies<br>Use Library Dependency Inputs<br>Use UNICODE Response Files<br><b>Additional Library Directories</b><br>delimited list if more than one. (/LIBPATH:[dir]) | \$(OutDir)\\$(ProjectName).exe<br>Not Set<br>No (/INCREMENTAL:NO)<br>Yes (/NOLOGO)<br>No.<br>No.<br>No.<br>Γ.<br>Yes<br><b>No</b><br>Yes<br>Specifies one or more additional paths to search for libraries; configuration specific; use semi-colon<br>OK<br>Cancel<br>Apply |  |  |
|                                                                                                    |                                                                                                    |                                                                                                    |  |  |

**Figure 5.2 Additional Library Directories**

8. In the Additional Library Directories text field, add the lib/ directory of Connector/C++ (it should be located right under the installation directory of Connector/C++).

### <span id="page-26-0"></span>**Static Build**

The remaining steps depend on whether you are building an application to use the Connector/C++ static or dynamic library. If you are building your application to use the dynamic library, see [Dynamic Build](#page-28-0). If you are building your application to use the static library, follow these steps:

1. Open **Linker**, **Input** in the **Property Pages** dialog.

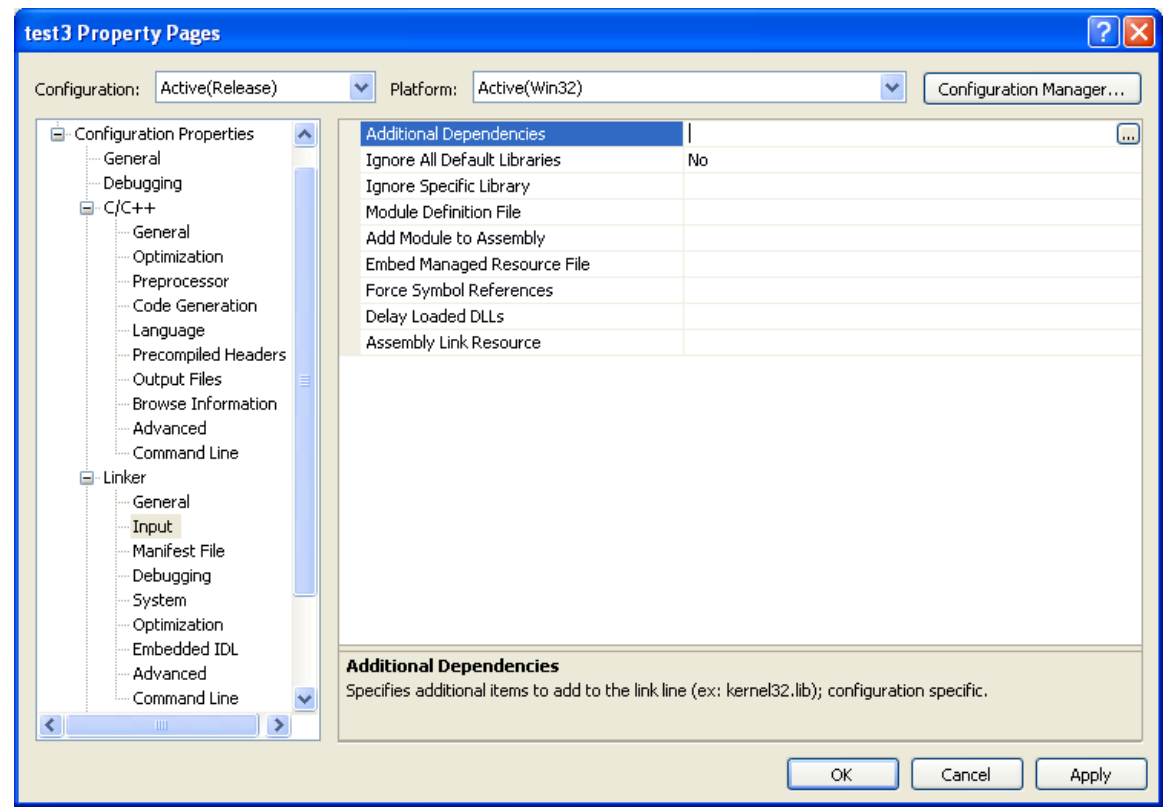

**Figure 5.3 Additional Dependencies**

- 2. Add mysqlcppconn-static.lib into the **Additional Dependencies** text field.
- 3. By default CPPCONN\_PUBLIC\_FUNC is defined to declare functions to be compatible with an application that calls a DLL. If you are building an application to call the static library, ensure that function prototypes are compatible with this. In this case, define CPPCONN\_PUBLIC\_FUNC to be an empty string, so that functions are declared with the correct prototype.

In the **Project**, **Properties** tree view, under **C++**, **Preprocessor**, enter CPPCONN\_PUBLIC\_FUNC= into the **Preprocessor Definitions** text field.

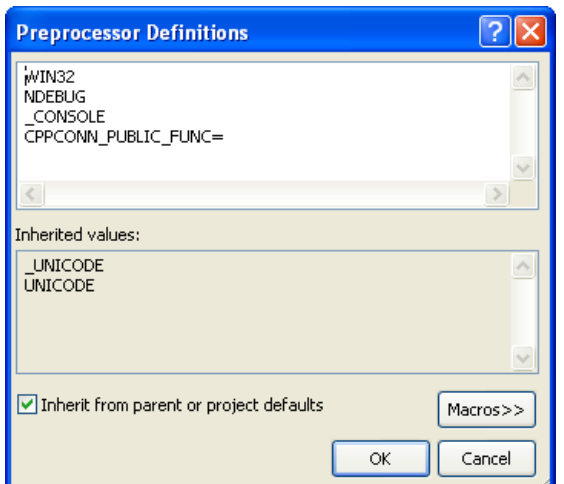

### **Figure 5.4 Setting the CPPCONN\_PUBLIC\_FUNC Define**

#### **Note**

Make sure you enter CPPCONN\_PUBLIC\_FUNC= and not CPPCONN\_PUBLIC\_FUNC, so that it is defined as an empty string.

- 4. Choose the C++ Runtime Library to link to. In the **Property Pages** dialog, open **C++**, **Code Generation** in the tree view, and then select the right option for **Runtime Library** following these rules:
	- For the Community version of Connector/C++:
		- For version 1.1.8 and before: Link to the static version of the  $C++$  runtime by selecting the  $/MT$ compiler option.
		- For version 1.1.9 and later: Link to the dynamic version of the  $C++$  runtime by selecting the / MD compiler option. Also, target hosts running the client application need to have the [Visual C++](https://www.microsoft.com/en-us/download/details.aspx?id=40784) [Redistributable for Visual Studio 2013](https://www.microsoft.com/en-us/download/details.aspx?id=40784) installed.
	- For the Commercial version of Connector/C++: Link to the static version of the C++ runtime by selecting the/MT compiler option.

Do NOT use the /MTd or /MDd option if you are using the Oracle-built Connector/C++; see the discussion [here](#page-24-1) for an explanation.

### <span id="page-28-0"></span>**Dynamic build**

If you are building an application to use the Connector/C++ dynamic library, follow these steps:

- 1. Open **Linker**, **Input** in the **Property Pages** dialog.
- 2. Add mysqlcppconn.lib into the **Additional Dependencies** text field.
- 3. Choose the C++ Runtime Library to link to. In the **Property Pages** dialog, open **C++**, **Code Generation** in the tree view, and then select the right option for **Runtime Library** following these rules:
	- For the Community version of Connector/C++:
		- For version 1.1.8 and before: You can link either to the static or dynamic version of the C++ runtime by selecting the  $/MT$  or the  $/MD$  compiler option, respectively.
- For version 1.1.9 and later. Link to the dynamic version of the C++ runtime by selecting the / MD compiler option. Also, target hosts running the client application need to have the [Visual C++](https://www.microsoft.com/en-us/download/details.aspx?id=40784) [Redistributable for Visual Studio 2013](https://www.microsoft.com/en-us/download/details.aspx?id=40784) installed.
- For the Commercial version of Connector/C++: You can link either to the static or dynamic version of the C++ runtime by selecting the /MT or the /MD compiler option, respectively.

Do NOT use the /MTd or /MDd option if you are using the Oracle-built Connector/C++; see the discussion [here](#page-24-1) for an explanation.

4. Copy mysqlcppconn.dll to the same directory as the application executable. Alternatively, extend the PATH environment variable using SET PATH=%PATH%;C:\path\to\cpp. Alternatively, you can copy  $mysqlcppconn$ .dll to the Windows installation Directory, typically  $c:\infty$  indows.

mysqlcppconn.dll must be in the same directory as the application executable, or somewhere on the system's path, so that the application can access the Connector/C++ dynamic library at runtime.

# <span id="page-30-0"></span>Chapter 6 Building Connector/C++ Linux Applications with **NetBeans**

This section describes how to build Connector/C++ applications for Linux using the NetBeans IDE.

### **Figure 6.1 The NetBeans IDE**

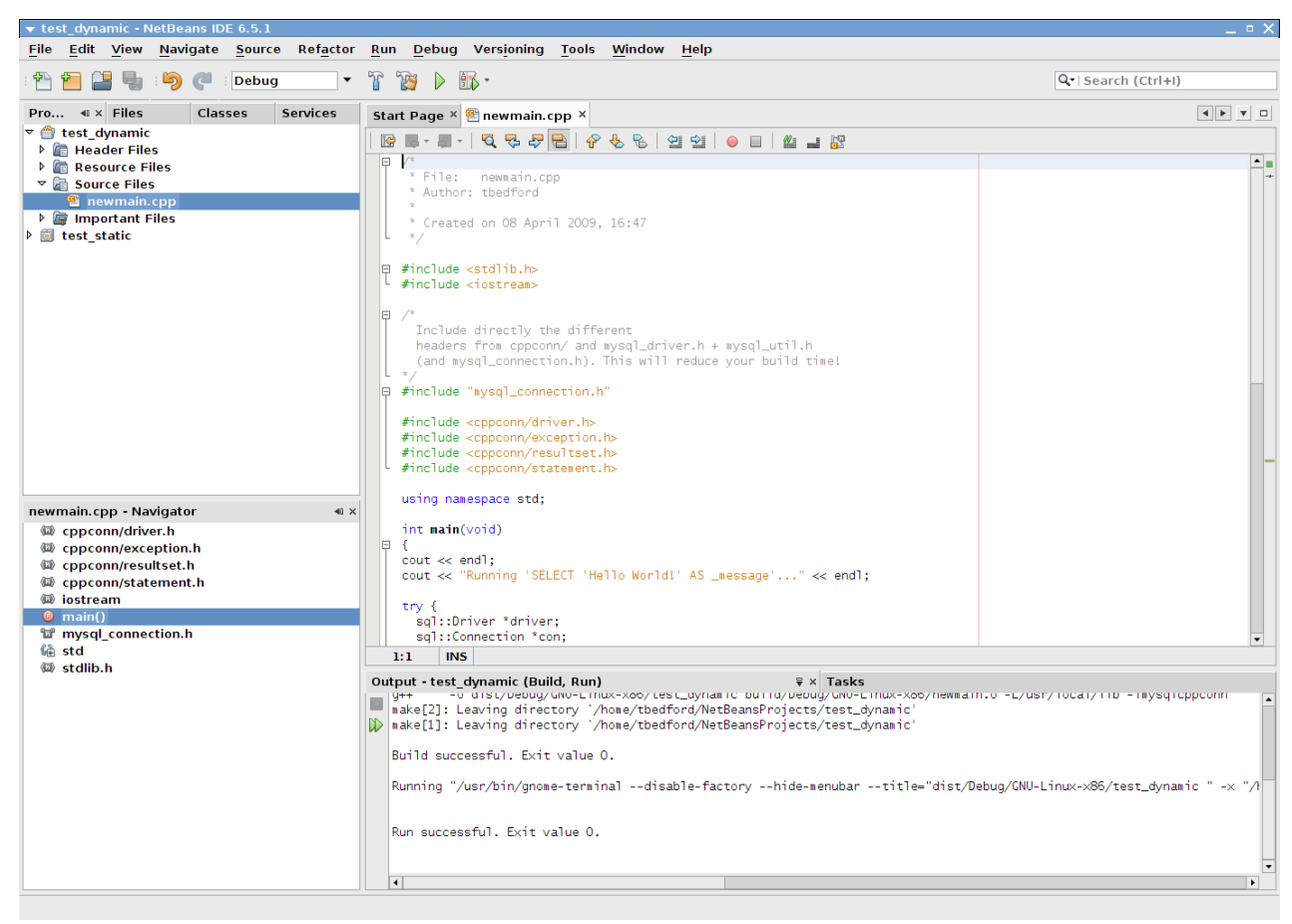

#### **Note**

To avoid potential crashes, the build configuration of Connector/C++ should match the build configuration of the application using it. For example, do not use the release build of Connector/C++ with a debug build of the client application.

- 1. Create a new project. Select **File**, **New Project**. Choose a **C/C++ Application** and click **Next**.
- 2. Give the project a name and click **Finish**. A new project is created.
- 3. In the **Projects** tab, right-click **Source Files** and select **New**, then **Main C++ File...**.
- 4. Change the filename, or simply select the defaults and click **Finish** to add the new file to the project.
- 5. Now add some working code to your main source file. Explore your Connector/C++ installation and navigate to the examples directory.
- 6. Select a suitable example, such as  $standardone\_example\_docs1.\text{cpp}$ . Copy all the code in this file, and use it to replace the code in your existing main source file. Amend the code to reflect the

connection properties required for your test database. You now have a working example that will access a MySQL database using Connector/C++.

- 7. At this point, NetBeans shows some errors in the source code. Direct NetBeans to the necessary header files to include. Select **File**, **Project Properties** from the main menu.
- 8. In the **Categories:** tree view panel, navigate to **Build**, **C++ Compiler**.
- 9. In the **General** panel, select **Include Directories**.
- 10. Click the **...** button.
- 11. Click **Add**, then navigate to the directory where the Connector/C++ header files are located. This is / usr/local/include unless you have installed the files to a different location. Click **Select**. Click **OK**.

**Figure 6.2 Setting the Header Include Directory**

| ▼ Project Properties - test_static |                                      | ×                                                    |
|------------------------------------|--------------------------------------|------------------------------------------------------|
| <b>Categories:</b>                 |                                      |                                                      |
| ◎ General                          | <b>Configuration: Debug (active)</b> | <b>Manage Configurations</b><br>$\blacktriangledown$ |
| $\triangledown$ $\circ$ Build      |                                      |                                                      |
| © C Compiler                       | $\nabla$ General                     |                                                      |
| • C++ Compiler                     | <b>Include Directories</b>           | /usr/local/include<br>$\cdots$                       |
| ◎ Fortran Compiler                 | <b>Preprocessor Definitions</b>      | $\cdots$                                             |
| ◎ Linker                           | $\nabla$ Basic Options               |                                                      |
| ◎ Packaging                        | <b>Development Mode</b>              | Debug<br>▼                                           |
| Run<br>٥                           | <b>Warning Level</b>                 | <b>Some Warnings</b><br>▼                            |
| Debug<br>۰                         | <b>Architecture</b>                  | <default><br/><math>\checkmark</math></default>      |
|                                    | <b>Strip Symbols</b>                 | □                                                    |
|                                    | $\triangledown$ Tool                 |                                                      |
|                                    | Tool                                 | $\ldots$<br>$q + +$                                  |
|                                    | $\triangledown$ Command Line         |                                                      |
|                                    | <b>Additional Options</b>            | $\cdots$                                             |
|                                    |                                      |                                                      |
|                                    |                                      |                                                      |
|                                    |                                      |                                                      |
|                                    |                                      |                                                      |
|                                    |                                      |                                                      |
|                                    |                                      |                                                      |
|                                    | <b>Debug</b>                         |                                                      |
|                                    |                                      |                                                      |
|                                    |                                      |                                                      |
|                                    |                                      |                                                      |
|                                    |                                      |                                                      |
|                                    |                                      | <b>OK</b><br>Cancel Apply<br><b>Help</b>             |
|                                    |                                      |                                                      |

#### 12. Click **OK** again to close the **Project Properties** dialog.

At this point, you have created a NetBeans project containing a single C++ source file. You have also ensured that the necessary include files are accessible. Before continuing, decide whether your project is to use the Connector/C++ static or dynamic library. The project settings are slightly different in each case, because you link against a different library.

### **Using the Static Library**

To use the static Connector/C++ library, link against two library files, libmysqlcppconn-static.a and libmysqlclient.a. The locations of the files depend on your setup, but typically the former are in /

usr/local/lib and the latter in /usr/lib. The file libmysqlclient.a is not part of Connector/C++, but is the MySQL client library file distributed with MySQL Server. (Remember, the MySQL client library is an optional component as part of the MySQL Server installation process.) The MySQL client library is also available as part of the Connector/C distribution.

- 1. Set the project to link the necessary library files. Select **File**, **Project Properties** from the main menu.
- 2. In the **Categories:** tree view, navigate to **Linker**.
- 3. In the **General** panel, select **Additional Library Directories**. Click the **...** button.
- 4. Select and add the  $/usr/lib$  and  $/usr/local/lib$  directories.
- 5. In the same panel, add the two library files required for static linking as discussed earlier. The properties panel should then look similar to the following screenshot.

**Figure 6.3 Setting the Static Library Directories and File Names**

| ▼ Project Properties - test_static                    |                                       |                                                      |
|-------------------------------------------------------|---------------------------------------|------------------------------------------------------|
| <b>Categories:</b><br>◎ General<br>$\circ$ Build<br>▽ | <b>Configuration: Debug (active)</b>  | <b>Manage Configurations</b><br>$\blacktriangledown$ |
| ◎ C Compiler                                          | $\nabla$ General                      |                                                      |
| © C++ Compiler                                        | Output                                | dist/Debug/\${PLATFORM}/test_                        |
| ◎ Fortran Compiler                                    | <b>Additional Library Directories</b> | /usr/local/lib:/usr/lib                              |
| • Linker                                              | <b>Runtime Search Directories</b>     |                                                      |
| ◎ Packaging                                           | $\triangledown$ Options               |                                                      |
| Run<br>G.                                             | <b>Strip Symbols</b>                  | □                                                    |
| <b>Debug</b><br>۰                                     | $\nabla$ Input                        |                                                      |
|                                                       | <b>Additional Dependencies</b>        | $\cdots$                                             |
|                                                       | $\triangledown$ Tool                  |                                                      |
|                                                       | Tool                                  | $q + +$<br>$\cdots$                                  |
|                                                       | $\nabla$ Libraries                    |                                                      |
|                                                       | <b>Libraries</b>                      | mysqlcppconn-static, mysqlclient []                  |
|                                                       | $\nabla$ Command Line                 |                                                      |
|                                                       | <b>Additional Options</b>             | $\cdots$                                             |
|                                                       |                                       |                                                      |
|                                                       | <b>Debug</b>                          |                                                      |
|                                                       |                                       | OK<br><b>Cancel</b><br><b>Apply</b><br>Help          |

#### 6. Click **OK** to close the **Project Properties** dialog.

#### **Using the Dynamic Library**

To use the Connector/C++ dynamic library, link your project with a single library file, libmysqlcppconn.so. The location of this file depends on how you configured your installation of Connector/C++, but typically is /usr/local/lib.

- 1. Set the project to link the necessary library file. Select **File**, **Project Properties** from the main menu.
- 2. In the **Categories:** tree view, navigate to **Linker**.
- 3. In the **General** panel, select **Additional Library Directories**. Click the **...** button.
- 4. Select and add the /usr/local/lib directories.
- 5. In the same panel, add the library file required for static linking as discussed earlier. The properties panel should look similar to the following screenshot.

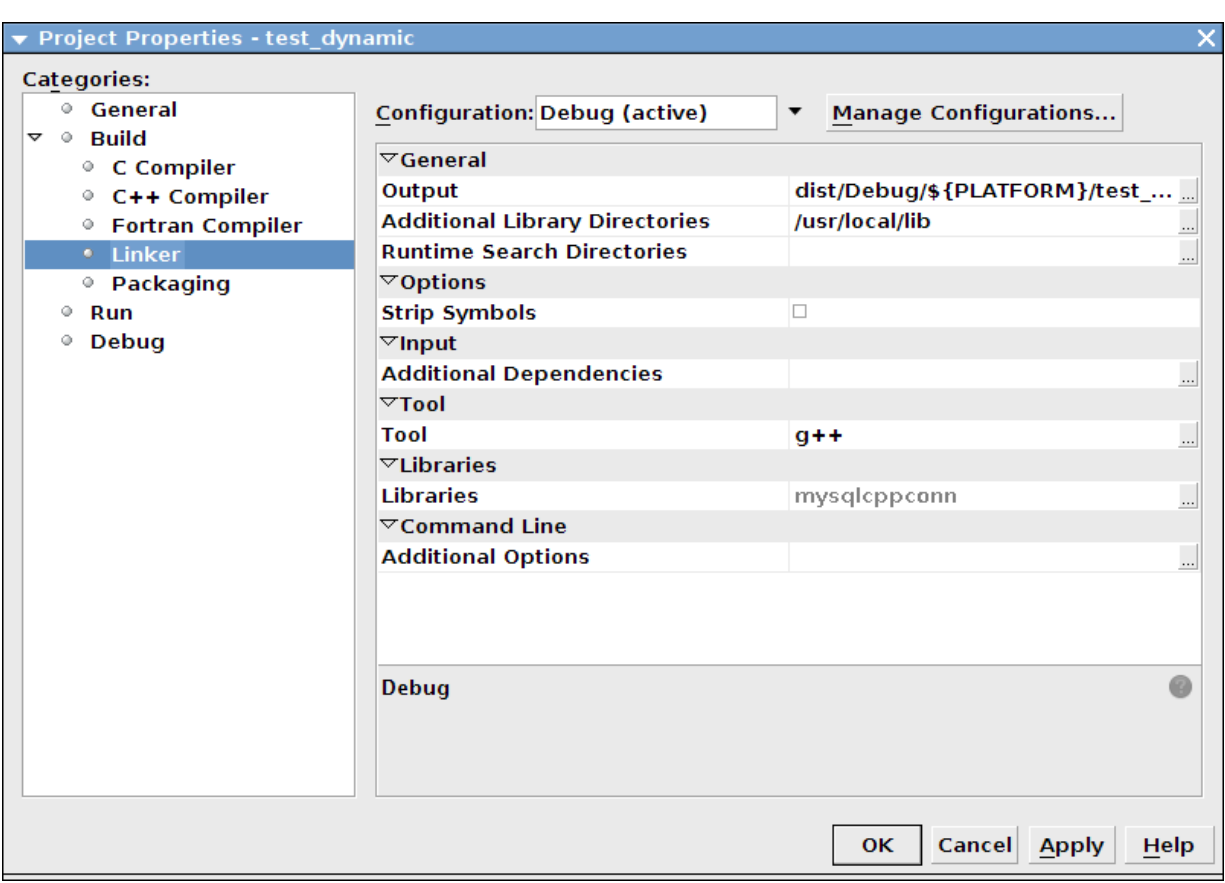

### **Figure 6.4 Setting the Dynamic Library Directory and File Name**

6. Click OK to close the Project Properties dialog.

After configuring your project, build it by selecting **Run**, **Build Main Project** from the main menu. You then run the project using **Run**, **Run Main Project**.

On running the application, you should see a screen similar to the following (this is actually the static version of the application shown):

### **Figure 6.5 The Example Application Running**

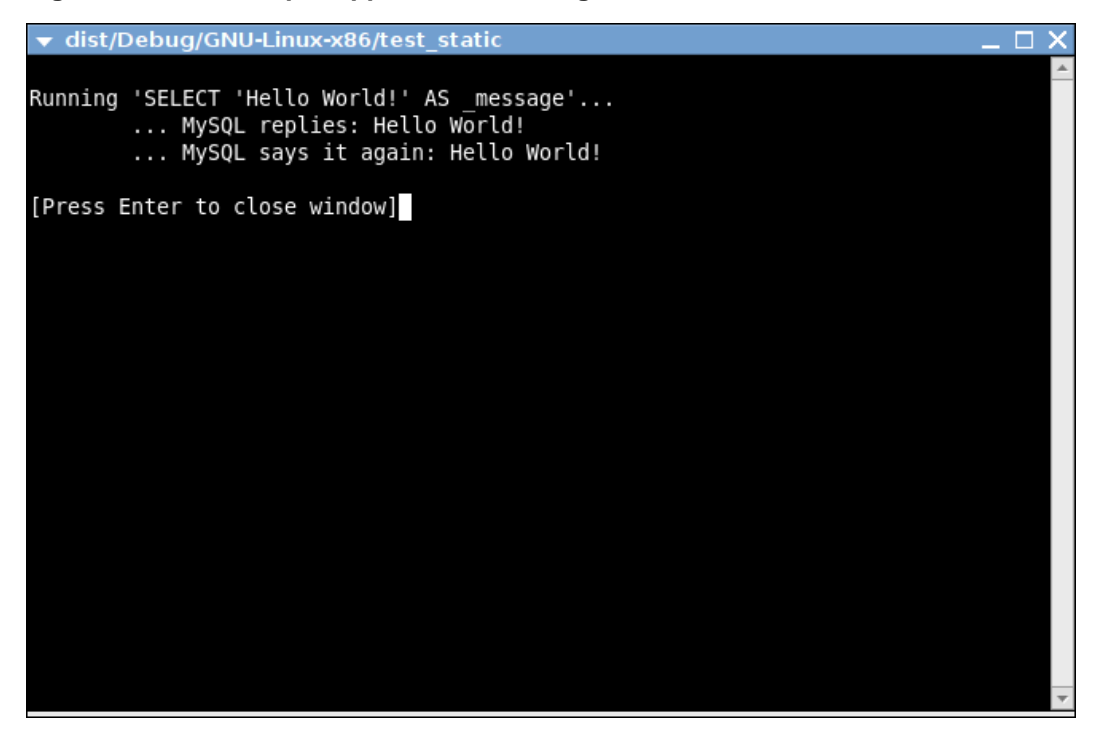

### **Note**

The preceding settings and procedures were carried out for the default Debug configuration. To create a Release configuration, select that configuration before setting the Project Properties.
# <span id="page-36-0"></span>Chapter 7 Getting Started with Connector/C++: Usage Examples

# **Table of Contents**

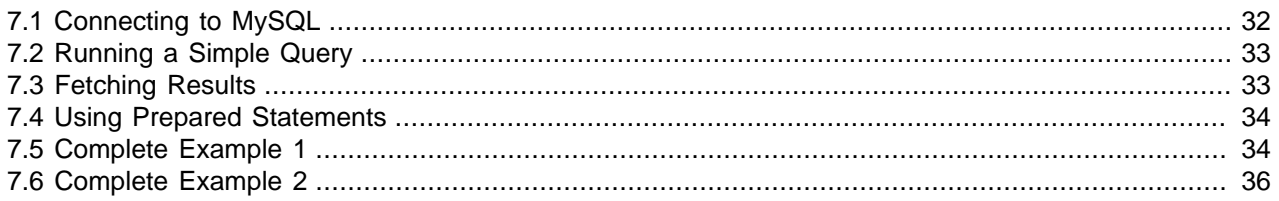

Source distributions of Connector/C++ include an examples directory that contains usage examples that explain how to use the following classes:

- Connection
- Driver
- PreparedStatement
- ResultSet
- ResultSetMetaData
- Statement

The examples cover:

- Using the Driver class to connect to MySQL
- Creating tables, inserting rows, fetching rows using (simple) statements
- Creating tables, inserting rows, fetching rows using prepared statements
- Hints for working around prepared statement limitations
- Accessing result set metadata

Several examples in this document are only code snippets, not complete programs. These snippets provide a brief overview on the API. For complete programs, check the examples directory of your Connector/C++ installation Please also read the README file in that directory. To test the example code, edit the  $\alpha$  examples. h file in the  $\alpha$  examples directory to add your connection information, then rebuild the code by issuing a make command.

The example programs in the examples directory include:

• connect.cpp:

How to create a connection, insert data, and handle exceptions.

• connection\_meta\_schemaobj.cpp:

How to obtain metadata associated with a connection object, such as a list of tables or databases, the MySQL version, or the connector version.

• debug\_output.cpp:

How to activate and deactivate the Connector/C++ debug protocol.

• exceptions.cpp:

A closer look at the exceptions thrown by the connector and how to fetch error information.

• prepared\_statements.cpp:

How to execute Prepared Statements, including an example showing how to handle SQL statements that cannot be prepared by the MySQL Server.

• resultset.cpp:

How to use a cursor to fetch data and iterate over a result set.

• resultset meta.cpp:

How to obtain metadata associated with a result set, such as the number of columns and column types.

• resultset\_types.cpp:

Result sets returned from metadata methods. (This is more a test than an example.)

• standalone\_example.cpp:

Simple standalone program not integrated into regular CMake builds.

• statements.cpp:

How to execute SQL statements without using Prepared Statements.

• cpp\_trace\_analyzer.cpp:

This example shows how to filter the output of the [debug trace](#page-54-0). Please see the inline comments for further documentation. This script is unsupported.

## <span id="page-37-0"></span>**7.1 Connecting to MySQL**

To establish a connection to MySQL Server, retrieve an instance of  $sql::\text{Connection}$  from a sql::mysql::MySQL\_Driver object. A sql::mysql::MySQL\_Driver object is returned by sql::mysql::get mysql driver instance().

```
sql::mysql::MySQL_Driver *driver;
sql::Connection *con;
driver = sql::mysql::get_mysql_driver_instance();
con = driver->connect("tcp://127.0.0.1:3306", "user", "password");
```
delete con;

Make sure that you free con, the  $sql::\text{Connection object}$ , as soon as you do not need it any more. But do not explicitly free  $driver$ , the connector object. Connector/C++ takes care of freeing that.

#### **Note**

get\_mysql\_driver\_instance() calls get\_driver\_instance(), which is not thread-safe. Either avoid invoking these methods from within multiple threads at once, or surround the calls with a mutex to prevent simultaneous execution in multiple threads.

These methods can be used to check the connection state or reconnect:

- sql::Connection::isValid() checks whether the connection is alive
- sql::Connection::reconnect() reconnects if the connection has gone down

For more information about connection options, see [Section 11.1, "Connector/C++ Connection Options"](#page-62-0)

## <span id="page-38-0"></span>**7.2 Running a Simple Query**

To run simple queries, you can use the sql::Statement::execute(),

sql::Statement::executeQuery(), and sql::Statement::executeUpdate() methods. Use the method sql::Statement::execute() if your query does not return a result set or if your query returns more than one result set. See the examples directory for more information.

```
sql::mysql::MySQL_Driver *driver;
sql::Connection *con;
sql::Statement *stmt;
driver = sql::mysql::get_mysql_driver_instance();
con = driver->connect("tcp://127.0.0.1:3306", "user", "password");
stmt = con->createStatement();
stmt->execute("USE " EXAMPLE_DB);
stmt->execute("DROP TABLE IF EXISTS test");
stmt->execute("CREATE TABLE test(id INT, label CHAR(1))");
stmt->execute("INSERT INTO test(id, label) VALUES (1, 'a')");
delete stmt;
```
delete con;

#### **Note**

You must free the sql::Statement and sql::Connection objects explicitly using delete.

## <span id="page-38-1"></span>**7.3 Fetching Results**

The API for fetching result sets is identical for (simple) statements and prepared statements. If your query returns one result set, use  $sq1::Statement::executeQuery()$  or sql::PreparedStatement::executeQuery() to run your query. Both methods return sql::ResultSet objects. By default, Connector/C++ buffers all result sets on the client to support cursors.

```
// ...
sql::Connection *con;
sql::Statement *stmt;
sql::ResultSet *res;
// ...
stmt = con->createStatement();
// ...
res = stmt->executeQuery("SELECT id, label FROM test ORDER BY id ASC");
while (res->next()) {
  // You can use either numeric offsets...
 cout << "id = " << res->getInt(1); // getInt(1) returns the first column
  // ... or column names for accessing results.
  // The latter is recommended.
  cout << ", label = '" << res->getString("label") << "'" << endl;
}
delete res;
```
delete stmt; delete con;

#### **Note**

In the preceding code snippet, column indexing starts from 1.

#### **Note**

You must free the sql::Statement, sql::Connection, and sql::ResultSet objects explicitly using delete.

Cursor usage is demonstrated in the examples contained in the download package.

### <span id="page-39-0"></span>**7.4 Using Prepared Statements**

If you are not familiar with Prepared Statements in MySQL, take a look at the source code comments and explanations in the file examples/prepared statement.cpp.

sql::PreparedStatement is created by passing an SQL query to

sql::Connection::prepareStatement(). As sql::PreparedStatement is derived from sql::Statement, you will feel familiar with the API once you have learned how to use (simple) statements ( $sq1::Statement$ ). For example, the syntax for fetching results is identical.

```
// ...
sql::Connection *con;
sql::PreparedStatement *prep_stmt
// ...
prep_stmt = con->prepareStatement("INSERT INTO test(id, label) VALUES (?, ?)");
prep_stmt->setInt(1, 1);
prep_stmt->setString(2, "a");
prep_stmt->execute();
prep_stmt->setInt(1, 2);
prep_stmt->setString(2, "b");
prep_stmt->execute();
delete prep_stmt;
```
delete con;

#### **Note**

You must free the sql::PreparedStatement and sql::Connection objects explicitly using delete.

## <span id="page-39-1"></span>**7.5 Complete Example 1**

The following code shows a complete example of how to use Connector/C++.

```
/* Copyright 2008, 2010, Oracle and/or its affiliates. All rights reserved.
This program is free software; you can redistribute it and/or modify
it under the terms of the GNU General Public License as published by
the Free Software Foundation; version 2 of the License.
There are special exceptions to the terms and conditions of the GPL
```

```
as it is applied to this software. View the full text of the
exception in file EXCEPTIONS-CONNECTOR-C++ in the directory of this
```

```
software distribution.
```

```
This program is distributed in the hope that it will be useful,
but WITHOUT ANY WARRANTY; without even the implied warranty of
MERCHANTABILITY or FITNESS FOR A PARTICULAR PURPOSE. See the
GNU General Public License for more details.
You should have received a copy of the GNU General Public License
along with this program; if not, write to the Free Software
Foundation, Inc., 51 Franklin Street, Fifth Floor, Boston, MA 02110-1301 USA
*/
/* Standard C++ includes */
#include <stdlib.h>
#include <iostream>
/*
  Include directly the different
  headers from cppconn/ and mysql_driver.h + mysql_util.h
  (and mysql_connection.h). This will reduce your build time!
*/
#include "mysql_connection.h"
#include <cppconn/driver.h>
#include <cppconn/exception.h>
#include <cppconn/resultset.h>
#include <cppconn/statement.h>
using namespace std;
int main(void)
{
cout << endl;
cout << "Running 'SELECT 'Hello World!' »
   AS _message'..." << endl;
try {
  sql::Driver *driver;
  sql::Connection *con;
  sql::Statement *stmt;
  sql::ResultSet *res;
   /* Create a connection */
 driver = qet driver instance();
  con = driver->connect("tcp://127.0.0.1:3306", "root", "root");
   /* Connect to the MySQL test database */
  con->setSchema("test");
  stmt = con->createStatement();
  res = stmt->executeQuery("SELECT 'Hello World!' AS _message");
  while (res->next()) {
    cout << "\t... MySQL replies: ";
     /* Access column data by alias or column name */
   cout << res->getString("_message") << endl;
    cout << "\t... MySQL says it again: ";
    /* Access column data by numeric offset, 1 is the first column */
   cout << res->getString(1) << endl;
 }
  delete res;
  delete stmt;
  delete con;
} catch (sql::SQLException &e) {
   cout << "# ERR: SQLException in " << __FILE__;
  cout << "(" << __FUNCTION__ << ") on line " »
    << _LINE__ << endl;
  cout << "# ERR: " << e.what();
```

```
 cout << " (MySQL error code: " << e.getErrorCode();
  cout << ", SQLState: " << e.getSQLState() << " )" << endl;
}
cout << endl;
return EXIT_SUCCESS;
```
## <span id="page-41-0"></span>**7.6 Complete Example 2**

}

The following code shows a complete example of how to use Connector/C++.

```
/* Copyright 2008, 2010, Oracle and/or its affiliates. All rights reserved.
This program is free software; you can redistribute it and/or modify
it under the terms of the GNU General Public License as published by
the Free Software Foundation; version 2 of the License.
There are special exceptions to the terms and conditions of the GPL
as it is applied to this software. View the full text of the
exception in file EXCEPTIONS-CONNECTOR-C++ in the directory of this
software distribution.
This program is distributed in the hope that it will be useful,
but WITHOUT ANY WARRANTY; without even the implied warranty of
MERCHANTABILITY or FITNESS FOR A PARTICULAR PURPOSE. See the
GNU General Public License for more details.
You should have received a copy of the GNU General Public License
along with this program; if not, write to the Free Software
Foundation, Inc., 51 Franklin Street, Fifth Floor, Boston, MA 02110-1301 USA
*/
/* Standard C++ includes */
#include <stdlib.h>
#include <iostream>
/*
  Include directly the different
  headers from cppconn/ and mysql_driver.h + mysql_util.h
  (and mysql_connection.h). This will reduce your build time!
*/
#include "mysql_connection.h"
#include <cppconn/driver.h>
#include <cppconn/exception.h>
#include <cppconn/resultset.h>
#include <cppconn/statement.h>
#include <cppconn/prepared_statement.h>
using namespace std;
int main(void)
{
cout << endl;
cout << "Let's have MySQL count from 10 to 1..." << endl;
try {
  sql::Driver *driver;
  sql::Connection *con;
  sql::Statement *stmt;
  sql::ResultSet *res;
  sql::PreparedStatement *pstmt;
```

```
 /* Create a connection */
  driver = get_driver_instance();
 con = driver->connect("tcp://127.0.0.1:3306", "root", "root");
   /* Connect to the MySQL test database */
  con->setSchema("test");
  stmt = con->createStatement();
  stmt->execute("DROP TABLE IF EXISTS test");
  stmt->execute("CREATE TABLE test(id INT)");
  delete stmt;
   /* '?' is the supported placeholder syntax */
  pstmt = con->prepareStatement("INSERT INTO test(id) VALUES (?)");
for (int i = 1; i <= 10; i++) {
 pstmt->setInt(1, i);
    pstmt->executeUpdate();
 }
  delete pstmt;
   /* Select in ascending order */
  pstmt = con->prepareStatement("SELECT id FROM test ORDER BY id ASC");
  res = pstmt->executeQuery();
   /* Fetch in reverse = descending order! */
  res->afterLast();
  while (res->previous())
    cout << "\t... MySQL counts: " << res->getInt("id") << endl;
  delete res;
  delete pstmt;
  delete con;
} catch (sql::SQLException &e) {
  cout << "# ERR: SQLException in " << __FILE__;
  cout << "(" << __FUNCTION__ << ") on line " »
    \texttt{<<} \_\texttt{LLINE}\_\texttt{<<}endl;
  cout << "# ERR: " << e.what();
  cout << " (MySQL error code: " << e.getErrorCode();
  cout << ", SQLState: " << e.getSQLState() << »
     " )" << endl;
}
cout << endl;
return EXIT_SUCCESS;
```
}

# Chapter 8 Connector/C++ Tutorials

## **Table of Contents**

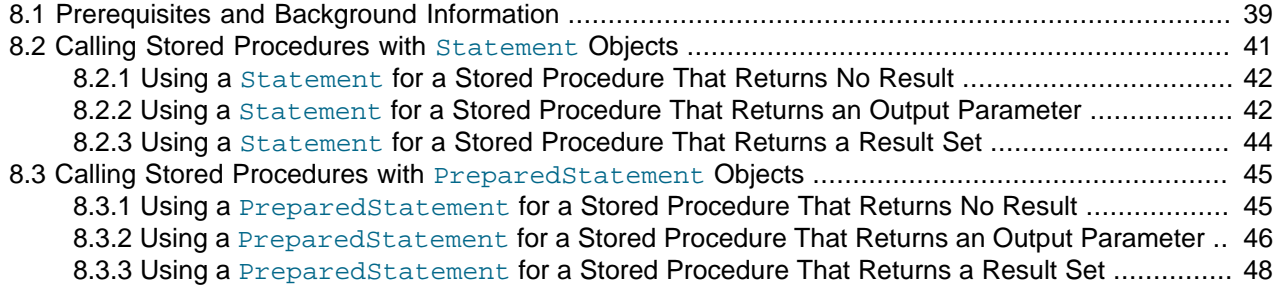

The following tutorials illustrate various aspects of using MySQL Connector/C++. Also consult the examples in Chapter 7, [Getting Started with Connector/C++: Usage Examples](#page-36-0).

### <span id="page-44-0"></span>**8.1 Prerequisites and Background Information**

This section describes the prerequisites that must be satisifed before you work through the remaining tutorial sections, and shows how to set up the framework code that serves as the basis for the tutorial applications.

These tutorials refer to tables and sample data from the  $word$  database, which you can download from the "Example Databases" section of the [MySQL Documentation](http://dev.mysql.com/doc/index-other.html) page.

Each tutorial application uses a framework consisting of the following code. The examples vary at the line that says  $\frac{1}{2}$  INSERT TUTORIAL CODE HERE!  $\frac{1}{2}$  within the  $\frac{1}{2}$  block, which is replaced for each application with the application-specific code.

```
#include <stdlib.h>
#include <iostream>
#include <sstream>
#include <stdexcept>
/* uncomment for applications that use vectors */
/*#include <vector>*/
#include "mysql_connection.h"
#include <cppconn/driver.h>
#include <cppconn/exception.h>
#include <cppconn/resultset.h>
#include <cppconn/statement.h>
#include <cppconn/prepared_statement.h>
#define EXAMPLE_HOST "localhost"
#define EXAMPLE_USER "worlduser"
#define EXAMPLE_PASS "worldpass"
#define EXAMPLE_DB "world"
using namespace std;
int main(int argc, const char **argv)
{
  string url(argc >= 2 ? argv[1] : EXAMPLE_HOST);
```

```
const string user(argc >= 3 ? argv[2] : EXAMPLE_USER);
 const string pass(argc >= 4 ? argv[3] : EXAMPLE_PASS);
  const string database(argc >= 5 ? argv[4] : EXAMPLE_DB);
  cout << "Connector/C++ tutorial framework..." << endl;
  cout << endl;
  try {
     /* INSERT TUTORIAL CODE HERE! */
   } catch (sql::SQLException &e) {
/ *
      MySQL Connector/C++ throws three different exceptions:
       - sql::MethodNotImplementedException (derived from sql::SQLException)
       - sql::InvalidArgumentException (derived from sql::SQLException)
       - sql::SQLException (derived from std::runtime_error)
     */
     cout << "# ERR: SQLException in " << __FILE__;
    \text{count} \leq \text{``(} \text{''} \leq \text{...} \text{FUNCTION} \text{...} \leq \text{''} \text{)} on \text{line} \text{''} \leq \text{...} \text{LINE} \text{...} \leq \text{endli} /* what() (derived from std::runtime_error) fetches error message */
   cout << "# ERR: " << e.what();
     cout << " (MySQL error code: " << e.getErrorCode();
    cout << ", SQLState: " << e.getSQLState() << " )" << endl;
    return EXIT_FAILURE;
  }
  cout << "Done." << endl;
  return EXIT_SUCCESS;
```
To try the framework code as a standalone program, use this procedure:

- 1. Copy and paste the framework code to a file such as framework.cpp. Edit the #define statements to reflect your connection parameters (server, user, password, database). Also, because the file contains those parameters, set its access mode to be readable only to yourself.
- 2. Compile the framework. For example, on OS X, the command might look like this (enter the command on one line):

```
shell> g++ -o framework
  -I/usr/local/include -I/usr/local/include/cppconn
   framework.cpp -lmysqlcppconn
```
Adapt the command as necessary for your system. A similar command is needed for the tutorial applications that follow.

3. To run the framework, enter the following:

shell> **./framework**

}

You will see a simple message:

```
Connector/C++ tutorial framework...
Done.
```
You are now ready to continue to the tutorials.

## <span id="page-46-0"></span>**8.2 Calling Stored Procedures with Statement Objects**

A stored procedure can be called using a Statement or PreparedStatement object. This section shows how to call stored procedures using Statement objects. To see how to use PreparedStatement objects, see [Section 8.3, "Calling Stored Procedures with](#page-50-0) PreparedStatement Objects".

The following list describes different types of stored procedures that you can construct and call, along with example stored procedures that illustrate each type:

1. A stored procedure that returns no result. For example, such a stored procedure can log non-critical information, or change database data in a straightforward way.

The following procedure adds a country to the  $word$  database, but does not return a result:

```
CREATE PROCEDURE add_country (IN country_code CHAR(3),
                               IN country_name CHAR(52),
                               IN continent_name CHAR(30))
BEGIN
  INSERT INTO Country(Code, Name, Continent)
     VALUES (country_code, country_name, continent_name);
END;
```
2. A stored procedure that returns one or more values using output parameters. For example, such a procedure can indicate success or failure, or retrieve and return data items.

The following procedures use an output parameter to return the population of a specified country or continent, or the entire world:

```
CREATE PROCEDURE get_pop (IN country_name CHAR(52),
                          OUT country_pop BIGINT)
BEGIN
  SELECT Population INTO country_pop FROM Country
   WHERE Name = country_name;
END;
CREATE PROCEDURE get_pop_continent (IN continent_name CHAR(30),
                                     OUT continent_pop BIGINT)
BEGIN
  SELECT SUM(Population) INTO continent_pop FROM Country
   WHERE Continent = continent_name;
END;
```

```
CREATE PROCEDURE get_pop_world (OUT world_pop BIGINT)
BEGIN
  SELECT SUM(Population) INTO world_pop FROM Country;
END;
```
3. A stored procedure that returns one or more result sets. The procedure can execute one or more queries, each of which returns an arbitrary number of rows. Your application loops through each result set to display, transform, or otherwise process each row in it.

This procedure returns several result sets:

```
CREATE PROCEDURE get_data ()
BEGIN
  SELECT Code, Name, Population, Continent FROM Country
    WHERE Continent = 'Oceania' AND Population < 10000;
```

```
 SELECT Code, Name, Population, Continent FROM Country
    WHERE Continent = 'Europe' AND Population < 10000;
   SELECT Code, Name, Population, Continent FROM Country
    WHERE Continent = 'North America' AND Population < 10000;
END;
```
Enter and test the stored procedures manually to ensure that they will be available to your C++ applications. (Select world as the default database before you create them.) You are now ready to start writing applications using Connector/C++ that call stored procedures.

### <span id="page-47-0"></span>**8.2.1 Using a Statement for a Stored Procedure That Returns No Result**

This example shows how to call a stored procedure that returns no result set.

1. Make a copy of the tutorial framework code:

shell> **cp framework.cpp sp\_scenario1.cpp**

2. Add the following code to the  $try$  block of the tutorial framework:

```
sgl::Driver* driver = get driver instance();
std::auto_ptr<sql::Connection> con(driver->connect(url, user, pass));
con->setSchema(database);
std::auto_ptr<sql::Statement> stmt(con->createStatement());
// We need not check the return value explicitly. If it indicates
// an error, Connector/C++ generates an exception.
stmt->execute("CALL add_country('ATL', 'Atlantis', 'North America')");
```
- 3. Compile the program as described in [Section 8.1, "Prerequisites and Background Information"](#page-44-0).
- 4. Run the program:

shell> **./sp\_scenario1**

5. Using the mysql command-line client or other suitable program, check the world database to determine that it has been updated correctly. You can use this query:

```
mysql> SELECT Code, Name, Continent FROM Country WHERE Code='ATL';
            +------+----------+---------------+
| Code | Name | Continent
+------+----------+---------------+
| ATL | Atlantis | North America |
+------+----------+---------------+
```
The code in this application simply invokes the execute method, passing to it a statement that calls the stored procedure. The procedure itself returns no value, although it is important to note there is always a return value from the [CALL](http://dev.mysql.com/doc/refman/5.6/en/call.html) statement; this is the execute status. Connector/C++ handles this status for you, so you need not handle it explicitly. If the execute call fails for some reason, it raises an exception that the catch block handles.

### <span id="page-47-1"></span>**8.2.2 Using a Statement for a Stored Procedure That Returns an Output Parameter**

This example shows how to handle a stored procedure that returns an output parameter.

1. Make a copy of the tutorial framework code:

```
shell> cp framework.cpp sp_scenario2.cpp
```
2. Add the following code to the  $try$  block of the tutorial framework:

```
sgl::Driver* driver = get\_driver\_instance();
std::auto_ptr<sql::Connection> con(driver->connect(url, user, pass));
con->setSchema(database);
std::auto_ptr<sql::Statement> stmt(con->createStatement());
stmt->execute("CALL get_pop('Uganda', @pop)");
std::auto_ptr<sql::ResultSet> res(stmt->executeQuery("SELECT @pop AS _reply"));
while (res->next())
  cout << "Population of Uganda: " << res->getString("_reply") << endl;
stmt->execute("CALL get_pop_continent('Asia', @pop)");
res.reset(stmt->executeQuery("SELECT @pop AS _reply"));
while (res->next())
  cout << "Population of Asia: " << res->getString("_reply") << endl;
stmt->execute("CALL get_pop_world(@pop)");
res.reset(stmt->executeQuery("SELECT @pop AS _reply"));
while (res->next())
 cout << "Population of World: " << res->getString("_reply") << endl;
```
- 3. Compile the program as described in [Section 8.1, "Prerequisites and Background Information"](#page-44-0).
- 4. Run the program:

```
shell> ./sp_scenario2
Connector/C++ tutorial framework...
Population of Uganda: 21778000
Population of Asia: 3705025700
Population of World: 6078749450
Done.
```
In this scenario, each stored procedure sets the value of an output parameter. This is not returned directly to the execute method, but needs to be obtained using a subsequent query. If you were executing the SQL statements directly, you might use statements similar to these:

```
CALL get_pop('Uganda', @pop);
SELECT @pop;
CALL get_pop_continent('Asia', @pop);
SELECT @pop;
CALL get_pop_world(@pop);
SELECT @pop;
```
In the C++ code, a similar sequence is carried out for each procedure call:

- 1. Execute the [CALL](http://dev.mysql.com/doc/refman/5.6/en/call.html) statement.
- 2. Obtain the output parameter by executing an additional query. The query produces a  $ResultSet$ object.

3. Retrieve the data using a while loop. The simplest way to do this is to use a get String method on the ResultSet, passing the name of the variable to access. In this example  $\text{reply}$  is used as a placeholder for the variable and therefore is used as the key to access the correct element of the result dictionary.

Although the query used to obtain the output parameter returns only a single row, it is important to use the while loop to catch more than one row, to avoid the possibility of the connection becoming unstable.

### <span id="page-49-0"></span>**8.2.3 Using a Statement for a Stored Procedure That Returns a Result Set**

This example shows how to handle result sets produced by a stored procedure.

#### **Note**

This scenario requires MySQL 5.5.3 or higher. The client/server protocol does not support fetching multiple result sets from stored procedures prior to 5.5.3.

1. Make a copy of the tutorial framework code:

shell> **cp framework.cpp sp\_scenario3.cpp**

2. Add the following code to the  $try$  block of the tutorial framework:

```
sql::Driver* driver = get_driver_instance();
std::auto_ptr<sql::Connection> con(driver->connect(url, user, pass));
con->setSchema(database);
std::auto_ptr<sql::Statement> stmt(con->createStatement());
stmt->execute("CALL get_data()");
std::auto_ptr< sql::ResultSet > res;
do {
  res.reset(stmt->getResultSet());
  while (res->next()) {
    cout << "Name: " << res->getString("Name")
         << " Population: " << res->getInt("Population")
          << endl;
 }
} while (stmt->getMoreResults());
```
- 3. Compile the program as described in [Section 8.1, "Prerequisites and Background Information"](#page-44-0).
- 4. Run the program:

```
shell> ./sp_scenario3
Connector/C++ tutorial framework...
Name: Cocos (Keeling) Islands Population: 600
Name: Christmas Island Population: 2500
Name: Norfolk Island Population: 2000
Name: Niue Population: 2000
Name: Pitcairn Population: 50
Name: Tokelau Population: 2000
Name: United States Minor Outlying Islands Population: 0
Name: Svalbard and Jan Mayen Population: 3200
Name: Holy See (Vatican City State) Population: 1000
Name: Anguilla Population: 8000
Name: Atlantis Population: 0
Name: Saint Pierre and Miquelon Population: 7000
```
Done.

The code is similar to the examples shown previously. The code of particular interest here is:

```
do {
  res.reset(stmt->getResultSet());
  while (res->next()) {
     cout << "Name: " << res->getString("Name")
          << " Population: " << res->getInt("Population")
          << endl;
 }
} while (stmt->getMoreResults());
```
The [CALL](http://dev.mysql.com/doc/refman/5.6/en/call.html) is executed as before, but this time the results are returned into multiple ResultSet objects because the stored procedure executes multiple SELECT statements. In this example, the output shows that three result sets are processed, because there are three SELECT statements in the stored procedure. Each result set returns more than one row.

The results are processed using this code pattern:

```
do {
  Get Result Set
  while (Get Result) {
    Process Result
 }
 while (Get More Result Sets);
```
#### **Note**

Use this pattern even if the stored procedure executes only a single SELECT and produces only one result set. This is a requirement of the underlying protocol.

### <span id="page-50-0"></span>**8.3 Calling Stored Procedures with PreparedStatement Objects**

This section shows how to call stored procedures using prepared statements. It is recommended that, before working through it, you first work through the previous tutorial [Section 8.2, "Calling Stored](#page-46-0) [Procedures with](#page-46-0) Statement Objects". That section shows the stored procedures required by the applications in this section.

### <span id="page-50-1"></span>**8.3.1 Using a PreparedStatement for a Stored Procedure That Returns No Result**

This example shows how to call a stored procedure that returns no result set.

1. Make a copy of the tutorial framework code:

shell> **cp framework.cpp ps\_scenario1.cpp**

2. Add the following code to the  $try$  block of the tutorial framework:

```
vector<string> code_vector;
code_vector.push_back("SLD");
code_vector.push_back("DSN");
```

```
code_vector.push_back("ATL");
vector<string> name_vector;
name_vector.push_back("Sealand");
name_vector.push_back("Disneyland");
name_vector.push_back("Atlantis");
vector<string> cont_vector;
cont_vector.push_back("Europe");
cont_vector.push_back("North America");
cont_vector.push_back("Oceania");
sql::Driver * driver = get_driver_instance();
std::auto_ptr< sql::Connection > con(driver->connect(url, user, pass));
con->setSchema(database);
std::auto_ptr< sql::PreparedStatement > pstmt;
pstmt.reset(con->prepareStatement("CALL add_country(?,?,?)"));
for (int i=0; i<3; i++)
{
  pstmt->setString(1,code_vector[i]);
  pstmt->setString(2,name_vector[i]);
  pstmt->setString(3,cont_vector[i]);
  pstmt->execute();
}
```
Also, uncomment  $\#\text{include } <\text{vector}$  near the top of the code, because vectors are used to store sample data.

- 3. Compile the program as described in [Section 8.1, "Prerequisites and Background Information"](#page-44-0).
- 4. Run the program:

shell> **./ps\_scenario1**

5. You can check whether the database has been updated correctly by using this query:

```
mysql> SELECT Code, Name, Continent FROM Country
  -> WHERE Code IN('DSN','ATL','SLD');
+------+------------+---------------+
| Code | Name | Continent |
+------+------------+---------------+
 ATL | Atlantis | Oceania
| DSN | Disneyland | North America |
| SLD | Sealand | Europe |
+------+------------+---------------+
```
The code is relatively simple, as no processing is required to handle result sets. The procedure call, CALL add\_country(?,?,?), is made using placeholders for input parameters denoted by '?'. These placeholders are replaced by the appropriate data values using the PreparedStatement object's setString method. The for loop is set up to iterate 3 times, as there are three data sets in this example. The same PreparedStatement is executed three times, each time with different input parameters.

### <span id="page-51-0"></span>**8.3.2 Using a PreparedStatement for a Stored Procedure That Returns an Output Parameter**

This example shows how to handle a stored procedure that returns an output parameter.

1. Make a copy of the tutorial framework code:

```
shell> cp framework.cpp ps_scenario2.cpp
```
2. Add the following code to the  $try$  block of the tutorial framework:

```
vector<string> cont_vector;
cont_vector.push_back("Europe");
cont_vector.push_back("North America");
cont_vector.push_back("Oceania");
sql::Driver * driver = get_driver_instance();
std::auto_ptr< sql::Connection > con(driver->connect(url, user, pass));
con->setSchema(database);
std::auto_ptr< sql::Statement > stmt(con->createStatement());
std::auto_ptr< sql::PreparedStatement > pstmt;
std::auto_ptr< sql::ResultSet > res;
pstmt.reset(con->prepareStatement("CALL get_pop_continent(?,@pop)"));
for (int i=0; i<3; i++)
{
  pstmt->setString(1,cont_vector[i]);
  pstmt->execute();
  res.reset(stmt->executeQuery("SELECT @pop AS _population"));
  while (res->next())
     cout << "Population of "
         << cont_vector[i]
         << " is
          << res->getString("_population") << endl;
}
```
Also, uncomment  $\#\text{include } <\text{vector}$  near the top of the code, because vectors are used to store sample data.

- 3. Compile the program as described in [Section 8.1, "Prerequisites and Background Information"](#page-44-0).
- 4. Run the program:

```
shell> ./ps_scenario2
Connector/C++ tutorial framework...
Population of Europe is 730074600
Population of North America is 482993000
Population of Oceania is 30401150
Done.
```
In this scenario a PreparedStatement object is created that calls the get\_pop\_continent stored procedure. This procedure takes an input parameter, and also returns an output parameter. The approach used is to create another statement that can be used to fetch the output parameter using a SELECT query. Note that when the PreparedStatement is created, the input parameter to the stored procedure is denoted by '?'. Prior to execution of the prepared statement, it is necessary to replace this placeholder by an actual value. This is done using the setString method:

```
pstmt->setString(1,cont_vector[i]);
```
Although the query used to obtain the output parameter returns only a single row, it is important to use the while loop to catch more than one row, to avoid the possibility of the connection becoming unstable.

### <span id="page-53-0"></span>**8.3.3 Using a PreparedStatement for a Stored Procedure That Returns a Result Set**

This example shows how to handle result sets produced by a stored procedure.

#### **Note**

This scenario requires MySQL 5.5.3 or higher. The client/server protocol does not support fetching multiple result sets from stored procedures prior to 5.5.3.

1. Make a copy of the tutorial framework code:

shell> **cp framework.cpp ps\_scenario3.cpp**

2. Add the following code to the  $try$  block of the tutorial framework:

```
sql::Driver * driver = get_driver_instance();
std::auto_ptr< sql::Connection > con(driver->connect(url, user, pass));
con->setSchema(database);
std::auto_ptr< sql::PreparedStatement > pstmt;
std::auto_ptr< sql::ResultSet > res;
pstmt.reset(con->prepareStatement("CALL get_data()"));
res.reset(pstmt->executeQuery());
for(i;\left\{ \right. while (res->next()) {
     cout << "Name: " << res->getString("Name")
          << " Population: " << res->getInt("Population")
          << endl;
 }
   if (pstmt->getMoreResults())
\{ res.reset(pstmt->getResultSet());
     continue;
 }
  break;
}
```
- 3. Compile the program as described in [Section 8.1, "Prerequisites and Background Information"](#page-44-0).
- 4. Run the program:

shell> **./ps\_scenario3**

5. Make a note of the output generated.

The code executes the stored procedure using a PreparedStatement object. The standard do/while construct is used to ensure that all result sets are fetched. The returned values are fetched from the result sets using the getInt and getString methods.

# <span id="page-54-0"></span>Chapter 9 Connector/C++ Debug Tracing

Although a debugger can be used to debug a specific instance of your application, you may find it beneficial to enable the debug traces of the connector. Some problems happen randomly which makes them difficult to debug using a debugger. In such cases, debug traces and protocol files are more useful because they allow you to trace the activities of all instances of your program.

DTrace is a very powerful technology to trace any application without having to develop an extra trace module for your application. DTrace is currently available on Solaris, OS X, and FreeBSD.

Connector/C++ can write two trace files:

- 1. A trace file generated by the MySQL client library
- 2. A trace file generated internally by Connector/C++

The first trace file can be generated by the underlying MySQL client library (libmysqlclient). To enable this trace, the connector calls the  $mysqL$  debug() C API function internally. Because only debug versions of the MySQL client library are capable of writing a trace file, compile Connector/C++ against a debug version of the library to use this trace. The trace shows the internal function calls and the addresses of internal objects as shown here:

```
>mysql_stmt_init
| >_mymalloc
  | enter: Size: 816
  | exit: ptr: 0x68e7b8| <_mymalloc | >init_alloc_root
  | enter: root: 0x68e7b8
  | >_mymalloc
  | | | enter: Size: 2064
 | | | exit: ptr: 0x68eb28
[...]
```
The second trace is the Connector/C++ internal trace. It is available with debug and nondebug builds of the connector as long as you have enabled the tracing module at compile time. By default, tracing functionality is not available and calls to trace functions are removed by the preprocessor. To enable the tracing module, use cmake -DMYSQLCPPCONN\_TRACE\_ENABLE=1.

Compiling the connector with tracing functionality enabled causes two additional tracing function calls per each connector function call. For example:

```
| INF: Tracing enabled
<MySQL_Connection::setClientOption
>MySQL_Prepared_Statement::setInt
  | INF: this=0x69a2e0
  | >MySQL_Prepared_Statement::checkClosed
  | <MySQL_Prepared_Statement::checkClosed
 | <MySQL_Prepared_Statement::setInt
[...]
```
Run your own benchmark to find out how much this will impact the performance of your application.

A simple test using a loop running 30,000 [INSERT](http://dev.mysql.com/doc/refman/5.6/en/insert.html) SQL statements showed no significant real-time impact. The two variants of this application using a trace enabled and trace disabled version of the connector performed equally well. The runtime measured in real time was not significantly impacted as long as writing a debug trace was not enabled. However, there will be a difference in the time spent in the application. When writing a debug trace, the I/O subsystem may become a bottleneck.

In summary, use connector builds with tracing enabled carefully. Trace-enabled versions may cause higher CPU usage even if the overall runtime of your application is not impacted significantly.

The example from examples/debug\_output.cpp demonstrates how to activate the debug traces in your program. Currently they can only be activated through API calls. The traces are controlled on a perconnection basis. You can use the setClientOption() method of a connection object to activate and deactivate trace generation. The MySQL client library trace always writes its trace to a file, whereas the connector writes protocol messages to the standard output.

```
sql::Driver *driver;
int on_{off} = 1;/* Using the Driver to create a connection */
driver = get_driver_instance();
std::auto_ptr< sql::Connection > con(driver->connect(host, user, pass));
/*
Activate debug trace of the MySQL client library (C API)
Only available with a debug build of the MySQL client library!
*/
con->setClientOption("libmysql_debug", "d:t:O,client.trace");
/*
Connector/C++ tracing is available if you have compiled the
driver using cmake -DMYSQLCPPCONN_TRACE_ENABLE:BOOL=1
*/
con->setClientOption("clientTrace", &on_off);
```
# Chapter 10 Connector/C++ Usage Notes

Connector/C++ is compatible with the JDBC 4.0 API. See the [JDBC overview](http://www.oracle.com/technetwork/java/overview-141217.html) for information on JDBC 4.0. Please also check the examples directory of the download package.

• The Connector/C++  $\text{sgl}::\text{DataType}$  class defines the following JDBC standard data types: UNKNOWN, BIT, TINYINT, SMALLINT, MEDIUMINT, INTEGER, BIGINT, REAL, DOUBLE, DECIMAL, NUMERIC, CHAR, BINARY, VARCHAR, VARBINARY, LONGVARCHAR, LONGVARBINARY, TIMESTAMP, DATE, TIME, GEOMETRY, ENUM, SET, SQLNULL.

Connector/C++ does not support the following JDBC standard data types: ARRAY, BLOB, CLOB, DISTINCT, FLOAT, OTHER, REF, STRUCT.

- DatabaseMetaData::supportsBatchUpdates() returns true because MySQL supports batch updates in general. However, the Connector/C++ API provides no API calls for batch updates.
- Two non-JDBC methods let you fetch and set unsigned integers:  $q$ etUInt64() and  $q$ etUInt(). These are available for ResultSet and Prepared Statement:
	- ResultSet::getUInt64()
	- ResultSet::getUInt()
	- Prepared Statement::setUInt64()
	- Prepared\_Statement::setUInt()

The corresponding  $getLong()$  and  $setLong()$  methods have been removed.

• The DatabaseMetaData::getColumns() method has 23 columns in its result set, rather than the 22 columns defined by JDBC. The first 22 columns are as described in the JDBC documentation, but column 23 is new:

23. IS AUTOINCREMENT: A string which is "YES" if the column is an auto-increment column, "NO" otherwise.

• Connector/C++ may return different metadata for the same column, depending on the method you call.

Suppose that you have a column that accepts a character set and a collation in its specification and you specify a binary collation, such as:

VARCHAR(20) CHARACTER SET utf8 COLLATE utf8\_bin

The server sets the BINARY flag in the result set metadata of this column. The ResultSetMetaData::getColumnTypeName() method uses the metadata and reports, due to the BINARY flag, that the column type name is BINARY, as illustrated here:

```
mysql> CREATE TABLE varbin (a VARCHAR(20) CHARACTER SET utf8 COLLATE utf8_bin);
Query OK, 0 rows affected (0.00 sec)
mysql> select * from varbin;
Field 1: `a`<br>Catalog: `def`
Catalog:
Database: `test`
Table: `varbin`
Org_table: `varbin`
Type: VAR_STRING
```

```
Collation: latin1_swedish_ci (8)
Length: 20
Max_length: 0
Decimals: 0
Flags: BINARY
0 rows in set (0.00 sec)
mysql> SELECT * FROM INFORMATION_SCHEMA.COLUMNS WHERE TABLE_NAME='varbin'\G
      *************************** 1. row ***************************
          TABLE_CATALOG: NULL
            TABLE_SCHEMA: test
             TABLE NAME: varbin
             COLUMN_NAME: a
        ORDINAL_POSITION: 1
          COLUMN_DEFAULT: NULL
             IS_NULLABLE: YES
               DATA_TYPE: varchar
CHARACTER_MAXIMUM_LENGTH: 20
   CHARACTER_OCTET_LENGTH: 60
       NUMERIC_PRECISION: NULL
          NUMERIC_SCALE: NULL
      CHARACTER SET NAME: utf8
          COLLATION_NAME: utf8_bin
             COLUMN_TYPE: varchar(20)
              COLUMN_KEY:
                   EXTRA:
             PRIVILEGES: select, insert, update, references
           COLUMN_COMMENT:
1 row in set (0.01 sec)
```
However, INFORMATION\_SCHEMA gives no hint in its COLUMNS table that metadata will contain the BINARY flag. DatabaseMetaData::getColumns() uses INFORMATION\_SCHEMA and will report the type name VARCHAR for the same column. It also returns a different type code.

• When inserting or updating BLOB or TEXT columns, Connector/C++ developers are advised not to use setString(). Instead, use the dedicated setBlob() API function.

The use of setString() can cause a [Packet too large](http://dev.mysql.com/doc/refman/5.6/en/packet-too-large.html) error message. The error occurs if the length of the string passed to the connector using setString() exceeds [max\\_allowed\\_packet](http://dev.mysql.com/doc/refman/5.6/en/server-system-variables.html#sysvar_max_allowed_packet) (minus a few bytes reserved in the protocol for control purposes). This situation is not handled in Connector/C+ +, because it could lead to security issues, such as extremely large memory allocation requests due to malevolently long strings.

If  $setBlob()$  is used, this problem does not arise because  $setBlob()$  takes a streaming approach based on  $std::istream$ . When sending the data from the stream to MySQL Server, Connector/ $C++$ splits the stream into chunks appropriate for MySQL Server using the current [max\\_allowed\\_packet](http://dev.mysql.com/doc/refman/5.6/en/server-system-variables.html#sysvar_max_allowed_packet) setting.

#### **Caution**

When using setString(), it is not possible to set  $max\_allowed\_packet$  to a value large enough for the string prior to passing it to Connector/C++. That configuration option cannot be changed within a session.

This difference from the JDBC specification ensures that Connector/C++ is not vulnerable to memory flooding attacks.

• In general, Connector/C++ works with MySQL 5.0, but it is not completely supported. Some methods may not be available when connecting to MySQL 5.0. This is because the Information Schema is used to obtain the requested information. There are no plans to improve the support for 5.0 because the current GA version of MySQL Server is 5.6. Connector/C++ is primarily targeted at the MySQL Server GA version that is available on its release.

The following methods throw a  $\text{sql}:$  MethodNotImplemented exception when you connect to a MySQL server earlier than 5.1:

- DatabaseMetaData::getCrossReference()
- DatabaseMetaData::getExportedKeys()
- Connector/C++ includes a  $\text{Connection}: \text{getClientOption}()$  method that is not included in the JDBC API specification. The prototype is:

void getClientOption(const std::string & optionName, void \* optionValue)

The method can be used to check the value of connection properties set when establishing a database connection. The values are returned through the optionValue argument passed to the method with the type void \*.

Currently, getClientOption() supports fetching the optionValue of the following options:

- metadataUseInfoSchema
- defaultStatementResultType

• defaultPreparedStatementResultType

The metadataUseInfoSchema connection option controls whether to use the Information\_Schemata for returning the metadata of SHOW statements:

- For metadataUseInfoSchema, interpret the optionValue argument as a boolean upon return.
- For defaultStatementResultType and defaultPreparedStatementResultType, interpret the optionValue argument as an integer upon return.

The connection property can be set either when establishing the connection through the connection property map, or using void Connection::setClientOption(const std::string & optionName, const void \* optionValue) where optionName is assigned the value metadataUseInfoSchema.

#### Some examples:

```
bool isInfoSchemaUsed;
conn->getClientOption("metadataUseInfoSchema", (void *) &isInfoSchemaUsed);
int defaultStmtResType;
int defaultPStmtResType;
conn->getClientOption("defaultStatementResultType", (void *) &defaultStmtResType);
conn->getClientOption("defaultPreparedStatementResultType", (void *) &defaultPStmtResType);
```
• To get and set MySQL session variables, Connector/C++ supports the following MySQL\_Connection methods, which are not found in the JDBC API standard:

std::string MySQL\_Connection::getSessionVariable(const std::string & varname)

void MySQL\_Connection::setSessionVariable(const std::string & varname, const std::string & value)

getSessionVariable() is equivalent to executing the following and fetching the first return value:

SHOW SESSION VARIABLES LIKE 'var\_name'

You can use the  $\frac{1}{6}$  and  $\frac{1}{6}$  SQL pattern characters in  $var$  name.

setSessionVariable() is equivalent to executing:

SET SESSION var\_name = value

• Fetching the value of a column can sometimes return different values depending on whether the call is made from a Statement or Prepared Statement. This is because the protocol used to communicate with the server differs depending on whether a Statement or Prepared Statement is used.

To illustrate this, consider the case where a column has been defined as type  $BIGINT$ . The most negative BIGINT value is then inserted into the column. If a Statement and Prepared Statement are created that perform a getUInt64() call, then the results will be different in each case. The Statement returns the maximum positive value for BIGINT. The Prepared Statement returns 0.

The difference results from the fact that Statements use a text protocol, and Prepared Statements use a binary protocol. With the binary protocol in this case, a binary value is returned from the server that can be interpreted as an  $int64$ . In the preceding scenario, a very large negative value is fetched with getUInt64(), which fetches unsigned integers. Because the large negative value cannot be sensibly converted to an unsigned value, 0 is returned.

In the case of the Statement, which uses the text protocol, values are returned from the server as strings, and then converted as required. When a string value is returned from the server in the preceding scenario, the large negative value must be converted by the runtime library function strtoul (), which  $qetUInt64()$  calls. The behavior of  $strou(()$  is dependent upon the specific runtime and host operating system, so the results can be platform dependent. In the case, given a large positive value was actually returned.

Although it is very rare, there are some cases where Statements and Prepared Statements can return different values unexpectedly, but this usually only happens in extreme cases such as the one mentioned.

• The JDBC documentation [lists many fields](http://docs.oracle.com/javase/7/docs/api/java/sql/DatabaseMetaData.html) for the DatabaseMetaData class. JDBC also appears to [define certain values](http://docs.oracle.com/javase/7/docs/api/java/sql/DatabaseMetaData.html#attributeNoNulls) for those fields. However, Connector/C++ does not define certain values for those fields. Internally enumerations are used and the compiler determines the values to assign to a field.

To compare a value with the field, use code such as the following, rather than making assumptions about specific values for the attribute:

```
// dbmeta is an instance of DatabaseMetaData
if (myvalue == dbmeta->attributeNoNulls) {
     ...
}
```
Usually myvalue will be a column from a result set holding metadata information. Connector/ $C++$  does not guarantee that attributeNoNulls is 0. It can be any value.

• When programming stored procedures, JDBC has available an extra class, an extra abstraction layer for callable statements, the CallableStatement class. As this class is not present in Connector/C++, use the methods from the Statement and PreparedStatement classes to execute a stored procedure using [CALL](http://dev.mysql.com/doc/refman/5.6/en/call.html).

# Chapter 11 Connector/C++ API Reference

## **Table of Contents**

[11.1 Connector/C++ Connection Options](#page-62-0) ........................................................................................... [57](#page-62-0)

This chapter contains information about the public API reference for Connector/C++.

## <span id="page-62-0"></span>**11.1 Connector/C++ Connection Options**

To connect to a MySQL server from Connector/C++ applications, use the  $\text{connect}()$  method of the MySOL Driver class. The connect() method has two calling sequences:

• One calling sequence takes arguments indicating how to connect to the MySQL server, and the user name and password of the MySQL account to use:

```
sql::Connection * MySQL_Driver::connect(const sql::SQLString& hostName,
                                         const sql::SQLString& userName,
                                          const sql::SQLString& password)
```
Example:

```
sql::mysql::MySQL_Driver *driver;
sql::Connection *con;
driver = sql::mysql::MySQL_Driver::get_mysql_driver_instance();
con = driver->connect("tcp://127.0.0.1:3306", "root", "rootpass");
```
This syntax is convenient for simple connections.

• The other syntax takes an option map that contains the connection properties to use for establishing the connection:

sql::Connection \* MySQL\_Driver::connect(sql::ConnectOptionsMap & properties)

This syntax is useful for connections that require specifying options other than the three permitted by the first syntax. To use an option map, initialize it with the required connection properties, then pass the map to the connect() call.

Example:

```
sql::mysql::MySQL_Driver *driver;
sql::Connection *con;
sql::ConnectOptionsMap connection_properties;
connection_properties["hostName"] = hostName;
connection_properties["userName"] = userName;
connection_properties["password"] = password;
connection_properties["schema"] = "information_schema";
connection_properties["port"] = 13306;
connection_properties["OPT_RECONNECT"] = true;
driver = sql::mysql::MySQL_Driver::get_mysql_driver_instance();
con = driver->connect(connection_properties);
```
The hostName parameter can be a host name, IP address, or URL.

For a host name or IP address by itself, Connector/C++ makes a TCP/IP connection to the named host. If the host name is localhost, Connector/C++ interprets it as 127.0.0.1.

For a hostName value specified as a URL, the format begins with a connection protocol and the protocol determines the syntax of the remaining part of the URL:

•  $tcp://...$ 

This URL format establishes a TCP/IP connection and is usable on all platforms. The format permits specification of host hame or IP address, TCP/IP port number, and default database. The syntax for a URL that includes all those items looks like this:

tcp://host:port/db

The : port and /db parts of the URL are optional. The  $host$  part may be enclosed within [ and ] characters, which is useful for specifying IPv6 addresses such as  $\cdot:1$  that contain the  $\cdot$  character that otherwise would be interpreted as beginning a  $:$  port specifier.

This URL connects to the local host using the default port number and without selecting a default database:

tcp://127.0.0.1

This URL connects to the named host on port 13306 and selects employees as the default database:

tcp://host1.example.com:13306/employees

This URL connects to port 3307 on the local host, using the  $\cdot:1$  IPv6 address. The URL uses [ and ] around the address to disambiguate the : characters in the host and port parts of the URL:

tcp://[::1]:3307

• pipe://pipe\_name

This URL format enables use of named pipes for connections to the local host on Windows systems. The pipe\_name value is the named pipe name, just as for the  $-$ socket option of MySQL clients such as mysql and mysqladmin running on Windows (see [Connecting to the MySQL Server](http://dev.mysql.com/doc/refman/5.6/en/connecting.html)).

• unix://path\_name

This URL format enables use of Unix domain socket files for connections to the local host on Unix and Unix-like systems. The  $path$  name value is the socket file path name, just as for the  $-$ -socket option of MySQL clients such as  $mysq1$  and  $mysq1$  admin running on Unix (see [Connecting to the MySQL](http://dev.mysql.com/doc/refman/5.6/en/connecting.html) [Server](http://dev.mysql.com/doc/refman/5.6/en/connecting.html)).

For the connect() syntax that takes an option map argument, Connector/ $C_{++}$  supports the connection properties described in the following list.

#### **Note**

Many of these properties correspond to arguments for the [mysql\\_options\(\)](http://dev.mysql.com/doc/refman/5.6/en/mysql-options.html), [mysql\\_options4\(\)](http://dev.mysql.com/doc/refman/5.6/en/mysql-options4.html), or [mysql\\_real\\_connect\(\)](http://dev.mysql.com/doc/refman/5.6/en/mysql-real-connect.html), C API function. For such properties, the descriptions here are brief. For more information, refer to the

descriptions for those functions. See [mysql\\_options\(\),](http://dev.mysql.com/doc/refman/5.6/en/mysql-options.html) [mysql\\_options4\(\)](http://dev.mysql.com/doc/refman/5.6/en/mysql-options4.html), and [mysql\\_real\\_connect\(\).](http://dev.mysql.com/doc/refman/5.6/en/mysql-real-connect.html)

• characterSetResults

This option sets the [character\\_set\\_results](http://dev.mysql.com/doc/refman/5.6/en/server-system-variables.html#sysvar_character_set_results) system variable for the session. The value is a string.

• charsetDir

The path name to the directory that contains character set definition files. This option corresponds to the MYSQL\_SET\_CHARSET\_DIR option for the [mysql\\_options\(\)](http://dev.mysql.com/doc/refman/5.6/en/mysql-options.html) C API function. The value is a string.

This option was added in Connector/C++ 1.1.5.

• CLIENT\_COMPRESS

Whether to use compression in the client/server protocol. This option corresponds to the flag of the same name for the client\_flag argument of the [mysql\\_real\\_connect\(\)](http://dev.mysql.com/doc/refman/5.6/en/mysql-real-connect.html) C API function. The value is a boolean.

• CLIENT\_FOUND\_ROWS

Whether to return the number of found (matched) rows, not the number of changed rows. This option corresponds to the flag of the same name for the  $\text{client}$  flag argument of the [mysql\\_real\\_connect\(\)](http://dev.mysql.com/doc/refman/5.6/en/mysql-real-connect.html) C API function. The value is a boolean.

• CLIENT\_IGNORE\_SIGPIPE

Whether to prevent the libmysqlclient client library from installing a SIGPIPE signal handler. This option corresponds to the flag of the same name for the  $\text{client\_flag}$  argument of the [mysql\\_real\\_connect\(\)](http://dev.mysql.com/doc/refman/5.6/en/mysql-real-connect.html) C API function. The value is a boolean.

• CLIENT\_IGNORE\_SPACE

Whether to permit spaces after function names. This option corresponds to the flag of the same name for the client\_flag argument of the [mysql\\_real\\_connect\(\)](http://dev.mysql.com/doc/refman/5.6/en/mysql-real-connect.html) C API function. The value is a boolean.

• CLIENT\_INTERACTIVE

Whether to permit interactive timeout seconds of inactivity (rather than wait timeout seconds) before closing the connection. This option corresponds to the flag of the same name for the client flag argument of the mysql real connect() C API function. The value is a boolean.

• CLIENT\_LOCAL\_FILES

Whether to enable [LOAD DATA LOCAL INFILE](http://dev.mysql.com/doc/refman/5.6/en/load-data.html) handling. This option corresponds to the flag of the same name for the client\_flag argument of the [mysql\\_real\\_connect\(\)](http://dev.mysql.com/doc/refman/5.6/en/mysql-real-connect.html) C API function. The value is a boolean.

#### • CLIENT\_MULTI\_STATEMENTS

Whether the client may send multiple statements in a single string (separated by  $\tau$  characters). This option corresponds to the flag of the same name for the client  $flag$  argument of the [mysql\\_real\\_connect\(\)](http://dev.mysql.com/doc/refman/5.6/en/mysql-real-connect.html) C API function. The value is a boolean.

#### **Note**

There is no CLIENT\_MULTI\_RESULTS connection option. Connector/C++ enables that flag for all connections.

• CLIENT\_NO\_SCHEMA

Whether to prohibit  $db$  name.tbl name.col name syntax. This option corresponds to the flag of the same name for the client\_flag argument of the [mysql\\_real\\_connect\(\)](http://dev.mysql.com/doc/refman/5.6/en/mysql-real-connect.html) C API function. The value is a boolean.

• defaultAuth

The name of the authentication plugin to use. This option corresponds to the MYSOL DEFAULT AUTH option for the [mysql\\_options\(\)](http://dev.mysql.com/doc/refman/5.6/en/mysql-options.html) C API function. The value is a string.

This option was added in Connector/C++ 1.1.5.

• defaultPreparedStatementResultType

The result set type for statements executed using MySOL Connection::prepareStatement() to define whether result sets are scrollable. Permitted values are sql::ResultSet::TYPE\_FORWARD\_ONLY and sql::ResultSet::TYPE\_SCROLL\_INSENSITIVE. The sql::ResultSet::TYPE\_SCROLL\_SENSITIVE type is not supported.

• defaultStatementResultType

The result set type for statements executed using  $MySOL$  Connection::createStatement() to define whether result sets are scrollable. Permitted values are sql::ResultSet::TYPE\_FORWARD\_ONLY and sql::ResultSet::TYPE\_SCROLL\_INSENSITIVE. The sql::ResultSet::TYPE\_SCROLL\_SENSITIVE type is not supported.

• hostName

This has the same meaning and syntax as for the three-argument  $connect()$  syntax. The value can be a host name, IP address, or URL, as described earlier in this section.

• OPT\_CAN\_HANDLE\_EXPIRED\_PASSWORDS

Whether the client can handle expired passwords. This option corresponds to the MYSQL\_OPT\_CAN\_HANDLE\_EXPIRED\_PASSWORDS option for the [mysql\\_options\(\)](http://dev.mysql.com/doc/refman/5.6/en/mysql-options.html) C API function. The value is a boolean.

This option was added in Connector/C++ 1.1.2.

• OPT\_CHARSET\_NAME

The name of the character set to use as the default character set. This option corresponds to the MYSQL\_SET\_CHARSET\_NAME option for the [mysql\\_options\(\)](http://dev.mysql.com/doc/refman/5.6/en/mysql-options.html) C API function. The value is a string.

• OPT\_CONNECT\_ATTR\_ADD

Key/value pairs to add to the current set of connection attributes to pass to the server at connect time. This option corresponds to the MYSOL OPT CONNECT ATTR ADD option for the mysql options4()  $C$ API function. The value is a  $std::map <$   $sql::$ SQLString,  $sql::$ SQLString > value.

This option was added in Connector/C++ 1.1.4.

• OPT\_CONNECT\_ATTR\_DELETE

Key names for key/value pairs to delete from the current set of connection attributes to pass to the server at connect time. This option corresponds to the MYSOL OPT\_CONNECT\_ATTR\_DELETE option for the  $mysgl\_options()$  C API function. The value is a std::list<  $sgl::SQLString$  > value.

This option was added in Connector/C++ 1.1.5.

• OPT\_CONNECT\_ATTR\_RESET

Resets (clears) the current set of connection attributes to pass to the server at connect time. This option corresponds to the MYSQL\_OPT\_CONNECT\_ATTR\_RESET option for the [mysql\\_options\(\)](http://dev.mysql.com/doc/refman/5.6/en/mysql-options.html) C API function.

This option was added in Connector/C++ 1.1.5.

• OPT\_CONNECT\_TIMEOUT

The connect timeout in seconds. This option corresponds to the MYSQL\_OPT\_CONNECT\_TIMEOUT option for the  $mysgl$  options () C API function. The value is an unsigned integer.

• OPT\_ENABLE\_CLEARTEXT\_PLUGIN

Enable the mysql\_clear\_password cleartext authentication plugin. This option corresponds to the MYSOL ENABLE CLEARTEXT PLUGIN option for the mysql options() C API function. The value is a boolean.

This option was added in Connector/C++ 1.1.3.

• OPT\_LOCAL\_INFILE

Whether to enable the [LOAD DATA LOCAL INFILE](http://dev.mysql.com/doc/refman/5.6/en/load-data.html) statement. This option corresponds to the MYSQL\_OPT\_LOCAL\_INFILE option for the [mysql\\_options\(\)](http://dev.mysql.com/doc/refman/5.6/en/mysql-options.html) C API function. The value is an unsigned integer.

This option was added in Connector/C++ 1.1.5.

• OPT\_NAMED\_PIPE

Use a named pipe to connect to the MySQL server on Windows, if the server permits namedpipe connections. This option corresponds to the MYSQL\_OPT\_NAMED\_PIPE option for the [mysql\\_options\(\)](http://dev.mysql.com/doc/refman/5.6/en/mysql-options.html) C API function. The value is unused.

• OPT\_READ\_TIMEOUT

The timeout in seconds for each attempt to read from the server. This option corresponds to the MYSQL\_OPT\_READ\_TIMEOUT option for the [mysql\\_options\(\)](http://dev.mysql.com/doc/refman/5.6/en/mysql-options.html) C API function. The value is an unsigned integer.

• OPT\_RECONNECT

Enable or disable automatic reconnection to the server if the connection is found to have been lost. This option corresponds to the MYSQL\_OPT\_RECONNECT option for the [mysql\\_options\(\)](http://dev.mysql.com/doc/refman/5.6/en/mysql-options.html) C API function. The value is a boolean. The default is false.

• OPT\_REPORT\_DATA\_TRUNCATION

Enable or disable reporting of data truncation errors for prepared statements using the error member of MYSQL\_BIND structures. This option corresponds to the MYSQL\_REPORT\_DATA\_TRUNCATION option for the  $mysql\_options($   $)$  C API function. The value is a boolean.

• OPT\_WRITE\_TIMEOUT

The timeout in seconds for each attempt to write to the server. This option corresponds to the MYSOL OPT WRITE TIMEOUT option for the mysql options() C API function. The value is an unsigned integer.

• password

The password for the client MySQL account. This option corresponds to the passwd argument of the [mysql\\_real\\_connect\(\)](http://dev.mysql.com/doc/refman/5.6/en/mysql-real-connect.html) C API function. The value is a string.

• pipe

The name of the named pipe for a named-pipe connection to the local host on Windows systems. The value is a string.

• pluginDir

The directory in which to look for client plugins. This option corresponds to the MYSQL\_PLUGIN\_DIR option for the [mysql\\_options\(\)](http://dev.mysql.com/doc/refman/5.6/en/mysql-options.html) C API function. The value is a string.

This option was added in Connector/C++ 1.1.5.

• port

The port number for TCP/IP connections. This option corresponds to the port argument of the [mysql\\_real\\_connect\(\)](http://dev.mysql.com/doc/refman/5.6/en/mysql-real-connect.html) C API function. The value is an unsigned integer.

• postInit

This option is similar to  $preInit$ , but the statements are executed after driver initialization. The value is a string.

This option was added in Connector/C++ 1.1.2.

• preInit

A string containing statements to execute before driver initialization. This option corresponds to the MYSOL INIT COMMAND option for the mysql options() C API function. The value is a string.

This option was added in Connector/C++ 1.1.2.

• readDefaultFile

Read options from the named option file instead of from  $my$ .  $cnf$ . This option corresponds to the MYSQL\_READ\_DEFAULT\_FILE option for the [mysql\\_options\(\)](http://dev.mysql.com/doc/refman/5.6/en/mysql-options.html) C API function. The value is a string.

This option was added in Connector/C++ 1.1.5.

• readDefaultGroup

Read options from the named group from  $my$ . cnf or the file specified with readDefaultFile. This option corresponds to the MYSQL\_READ\_DEFAULT\_GROUP option for the [mysql\\_options\(\)](http://dev.mysql.com/doc/refman/5.6/en/mysql-options.html) C API function. The value is a string.

This option was added in Connector/C++ 1.1.5.

• rsaKey

The path name to a file containing the server RSA public key. This option corresponds to the MYSOL\_SERVER\_PUBLIC\_KEY option for the [mysql\\_options\(\)](http://dev.mysql.com/doc/refman/5.6/en/mysql-options.html) C API function. The value is a string.

• schema

The default database name. This option corresponds to the db argument of the  $mysal$  real connect() C API function. The value is a string.

• socket

The name of a Unix domain socket file for a socket-file connection to the local host on Unix and Unixlike systems. This option corresponds to the socket argument of the  $mysql\_real\_connect()$  C API function. The value is a string.

• sslCA

The path to a file in PEM format that contains a list of trusted SSL CAs. This option corresponds to the MYSQL OPT SSL CA option for the  $mysq1$  options() C API function. The value is a string.

• sslCAPath

The path to a directory that contains trusted SSL CA certificates in PEM format. This option corresponds to the MYSQL OPT SSL CAPATH option for the mysql options() C API function. The value is a string.

• sslCert

The name of an SSL certificate file in PEM format to use for establishing a secure connection. This option corresponds to the MYSQL\_OPT\_SSL\_CERT option for the [mysql\\_options\(\)](http://dev.mysql.com/doc/refman/5.6/en/mysql-options.html) C API function. The value is a string.

• sslCipher

A list of permissible ciphers to use for SSL encryption. This option corresponds to the MYSQL\_OPT\_SSL\_CIPHER option for the [mysql\\_options\(\)](http://dev.mysql.com/doc/refman/5.6/en/mysql-options.html) C API function. The value is a string.

• sslCRL

The path to a file containing certificate revocation lists in PEM format. This option corresponds to the MYSQL\_OPT\_SSL\_CRL option for the [mysql\\_options\(\)](http://dev.mysql.com/doc/refman/5.6/en/mysql-options.html) C API function. The value is a string.

This option was added in Connector/C++ 1.1.4.

• sslCRLPath

The path to a directory that contains files containing certificate revocation lists in PEM format. This option corresponds to the MYSQL\_OPT\_SSL\_CRLPATH option for the [mysql\\_options\(\)](http://dev.mysql.com/doc/refman/5.6/en/mysql-options.html) C API function. The value is a string.

This option was added in Connector/C++ 1.1.4.

• sslEnforce

Whether to require the connection to use SSL. This option corresponds to the MYSQL\_OPT\_SSL\_ENFORCE option for the [mysql\\_options\(\)](http://dev.mysql.com/doc/refman/5.6/en/mysql-options.html) C API function. The value is a boolean.

• sslKey

The name of an SSL key file in PEM format to use for establishing a secure connection. This option corresponds to the MYSOL\_OPT\_SSL\_KEY option for the [mysql\\_options\(\)](http://dev.mysql.com/doc/refman/5.6/en/mysql-options.html) C API function. The value is a string.

• sslVerify

Enable or disable verification of the server's Common Name value in its certificate against the host name used when connecting to the server. This option corresponds to the MYSQL\_OPT\_SSL\_VERIFY\_SERVER\_CERT option for the [mysql\\_options\(\)](http://dev.mysql.com/doc/refman/5.6/en/mysql-options.html) C API function. The value is a boolean.

This option was added in Connector/C++ 1.1.4.

• useLegacyAuth

Whether to permit connections to a server that does not support the password hashing used in MySQL 4.1.1 and later. This option corresponds to the MYSQL\_SECURE\_AUTH option for the  $mysgl$  options() C API function, except that the sense of useLegacyAuth is logically opposite that of MYSQL\_SECURE\_AUTH. For example, to disable secure authentication, pass a useLegacyAuth value of true. The value is a boolean.

This option was added in Connector/C++ 1.1.4.

• userName

The user name for the MySQL account to use. This option corresponds to the user argument of the [mysql\\_real\\_connect\(\)](http://dev.mysql.com/doc/refman/5.6/en/mysql-real-connect.html) C API function. The value is a string.

# Chapter 12 Connector/C++ Known Bugs and Issues

Please report bugs through the MySQL Bug System. See [How to Report Bugs or Problems](http://dev.mysql.com/doc/refman/5.6/en/bug-reports.html).

For notes detailing the changes in each release of Connector/C++, see [MySQL Connector/C++ Release](http://dev.mysql.com/doc/relnotes/connector-cpp/en/) [Notes](http://dev.mysql.com/doc/relnotes/connector-cpp/en/).

- When linking against a static library for 1.0.3 on Windows, define CPPDBC\_PUBLIC\_FUNC either in the compiler options (preferable) or with /D "CPPCONN\_PUBLIC\_FUNC=". You can also explicitly define it in your code by placing #define CPPCONN\_PUBLIC\_FUNC before the header inclusions.
- Generally speaking, C++ library binaries are less portable than C library binaries. Issues can be caused by name mangling, different Standard Template Library (STL) versions, and using different compilers and linkers for linking against the libraries than were used for building the library itself.

Even a small change in the compiler version can cause problems. If you obtain error messages that you suspect are related to binary incompatibilities, build Connector/C++ from source, using the same compiler and linker that you use to build and link your application.

Due to the variations between Linux distributions, compiler and linker versions and STL versions, it is not possible to provide binaries for each and every possible configuration. However, the Connector/C++ binary distributions contain a README file that describes the environment and settings used to build the binary versions of the libraries.

• To avoid potential crashes, the build configuration of Connector/C++ should match the build configuration of the application using it. For example, do not use the release build of Connector/C++ with a debug build of the client application.
# Chapter 13 Connector/C++ Support

For general discussion of Connector/C++, please use the [C/C++ community forum](http://forums.mysql.com/list.php?167) or join the [Connector/C](http://lists.mysql.com) [++ mailing list](http://lists.mysql.com).

Bugs can be reported at the [MySQL bug Web site.](http://bugs.mysql.com)

For notes detailing the changes in each release of Connector/C++, see [MySQL Connector/C++ Release](http://dev.mysql.com/doc/relnotes/connector-cpp/en/) [Notes](http://dev.mysql.com/doc/relnotes/connector-cpp/en/).

For Licensing questions, and to purchase MySQL Products and Services, please see [http://](http://www.mysql.com/buy-mysql/) [www.mysql.com/buy-mysql/](http://www.mysql.com/buy-mysql/).

# Index

### **B**

BOOST\_ROOT option CMake, [16](#page-21-0)

# **C**

**CMake** BOOST\_ROOT option, [16](#page-21-1) CMAKE\_BUILD\_TYPE option, [16](#page-21-2) CMAKE\_ENABLE\_C++11 option, [16](#page-21-3) CMAKE\_INSTALL\_PREFIX option, [16](#page-21-4) MYSQLCLIENT\_NO\_THREADS option, [16](#page-21-5) MYSQLCLIENT\_STATIC\_LINKING option, [16](#page-21-6) MYSQLCPPCONN\_GCOV\_ENABLE option, [17](#page-22-0) MYSQLCPPCON\_TRACE\_ENABLE option, [17,](#page-22-1) [49](#page-54-0) MYSQL\_CFLAGS option, [17](#page-22-2) MYSQL\_CONFIG\_EXECUTABLE option, [17](#page-22-3) MYSQL\_CXXFLAGS option, [17](#page-22-4) MYSQL\_CXX\_LINKAGE option, [17](#page-22-5) MYSQL\_DIR option, [17](#page-22-6) MYSQL\_EXTRA\_LIBRARIES option, [17](#page-22-7) MYSQL\_INCLUDE\_DIR option, [17](#page-22-8) MYSQL\_LIB\_DIR option, [17](#page-22-9) MYSQL\_LINK\_FLAGS option, [17](#page-22-10) USE\_SERVER\_CXXFLAGS option, [17](#page-22-11) CMAKE\_BUILD\_TYPE option CMake, [16](#page-21-7) CMAKE\_ENABLE\_C++11 option CMake, [16](#page-21-8) CMAKE\_INSTALL\_PREFIX option CMake, [16](#page-21-9)

Connector/C++, [1](#page-6-0)

### **D**

debugging, [49](#page-54-1) DTrace, [49](#page-54-1) DYLD\_LIBRARY\_PATH environment variable, [11](#page-16-0)

#### **E**

environment variable DYLD\_LIBRARY\_PATH, [11](#page-16-0) LD\_LIBRARY\_PATH, [11](#page-16-1)

#### **L**

LD\_LIBRARY\_PATH environment variable, [11](#page-16-1) libmysqlclient.a, [25](#page-30-0) libmysqlcppconn-static.a, [25](#page-30-0) libmysqlcppconn.so, [25](#page-30-0)

#### **M**

MYSQLCLIENT\_NO\_THREADS option

CMake, [16](#page-21-10) MYSQLCLIENT\_STATIC\_LINKING option CMake, [16](#page-21-11) mysqlcppconn-static.lib, [19](#page-24-0) mysqlcppconn.dll, [19](#page-24-0) MYSQLCPPCONN\_GCOV\_ENABLE option CMake, [17](#page-22-12) MYSQLCPPCON\_TRACE\_ENABLE option CMake, [17](#page-22-13), [49](#page-54-0) MYSQL\_CFLAGS option CMake, [17](#page-22-14) MYSQL\_CONFIG\_EXECUTABLE option CMake, [17](#page-22-15) MYSQL\_CXXFLAGS option CMake, [17](#page-22-16) MYSQL\_CXX\_LINKAGE option CMake, [17](#page-22-17) MYSQL\_DIR option CMake, [17](#page-22-18) MYSQL\_EXTRA\_LIBRARIES option CMake, [17](#page-22-19) MYSQL\_INCLUDE\_DIR option CMake, [17](#page-22-20) MYSQL\_LIB\_DIR option CMake, [17](#page-22-21) MYSQL\_LINK\_FLAGS option CMake, [17](#page-22-22)

#### **N**

NetBeans, [25](#page-30-0)

### **T**

tracing, [49](#page-54-1)

#### **U**

USE\_SERVER\_CXXFLAGS option CMake, [17](#page-22-23)